### CHAPTER S SAVE MEMORY ON TAPE

S-0. This chapter describes the @SAVE command and its counterpart in assembly program. The purpose of @SAVE is to copy the content of a block of the volatile RAM onto the<br>non-volatile tape so that it can be retrieved later. The non-volatile tape so that it can be retrieved later. retrieving is called ''Load" and is discussed in Chapter L.

S-1. Save Machine Language Programs

Machine Language programs (or a block of memory of arbitrary content) can be copied on tape with the BASIC command:

@ (#d)SAVEn,addr,lnth(,aust)

where d is the optional drive number, n is the file number, addr is the address of the block of memory, lnth is the length of the block, and aust is the optional auto-start address. All<br>these parameters can be BASIC expressions with the BASIC expressions with the limitations:

> d should be between 0 and 7 n should be between 1 and 99 addr,.lnth,aust should be between\* -32768 and 32767

\*NOTE: In ESP firmware version 3.2, these three parameters cannot be expressions, and must be numbers between 0 and 65535. In version 4.1 these parameters can be either numbers or BASIC expressions. However, due to the way BASIC handles integers, the range of value is between -32768 and 32767. Hex 0000 through 7FFF are integers 0 through 32767. Hex 8000 through FFFF are integers -32768 through -1.

The optional parameter aust is recorded on tape and used by @LOAD to determine what to do after the file is read back from tape and loaded into memory. If this option is not specified, the firmware will supply the default value 12309 (Hex 3015) which causes the firmware to return control to BASIC. If the machine language program is a stand-alone program (as opposed to a subroutine or patch to BASIC or other programs), it is recommended that the execution starting address should be used as aust.\*

\*NOTE: The ESF firmware version 3.2 has no means to override the autostart, and thus, much stand-alone software is shipped with the default aust 12309 so that the user can make copies. This is no longer necessary with version 4.1. If the user wants to override autostart to make copies, he (or she) should press and hold the shift key while loading the program. The firmware will not start to execute the loaded program, but display the address, length, and autostart on the screen on completion of loading.

The assembly language counterpart of the above BASIC command is:

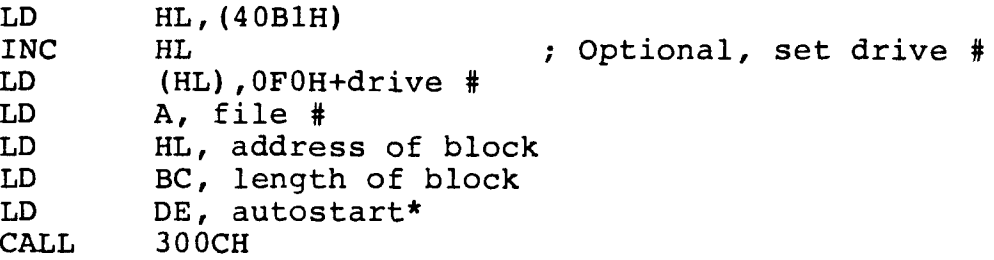

\*NOTE: The autostart must be supplied and is not an optional parameter. 3015H can be used if control should be returned to BASIC after loading. An autostart of 0000 should be used only if the block to be saved *is a* BASIC program.

# S-2. Restrictions and Other Comments

In principle, the SAVE command or assembly program in the last section can be used to save any part of the memory, including the ROM and the video refresh RAM. However, the following should be noted:

(a) When used to save the video refresh RAM (Hex *3COO* to 3FFF), the unwanted message: "WRITING.." will also be recorded. Furthermore, after the loading, the message: "DONE" will also show up on the screen. One way to avoid this is to disable the display output routine before the SAVE and LOAD command, and re-enable it afterwards. For example:

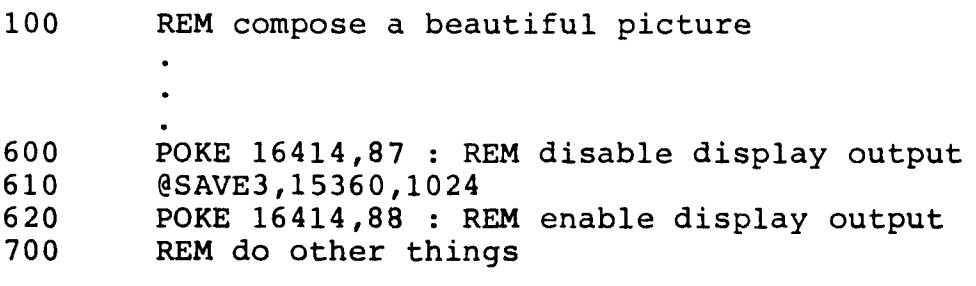

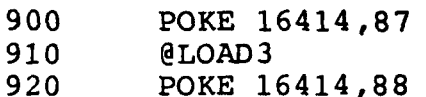

This method is somewhat unsafe. If an error occurred while the display output is disabled, the error message will not be displayed, and the computer will appear to be dead. One can recover from this by typing "(BREAK)" and "POKE 16414,88 (Enter)" blindly.

- {b) The RAM location Hex 401A is used by the ESF firmware (version 4.1). If this location *is* included in the block to be saved, a "verify error" will occur during SAVE. Subsequently, a "checksum error" will occur during LOAD. There is no harm done in either case.
- (c) If the stack is included in the block to be saved, a "verify error" will occur during SAVE. No harm is done. If the stack at load time is included in the block to be loaded, the result is usually catastrophic. The stack at load time is independent of the stack at save time, and is not directly under the control of the programmer. For BASIC, the top of stack *is* usually about SO bytes below the top of available RAM and is pointed by the contents of location Hex 40E8-40E9. After SYSTEM, the top of stack *is* usually at Hex 4288.

# S-3. Save BASIC Programs

The BASIC command to save the current BASIC program is:

### @(#d)SAVEn

where d is the optional drive number, which can be an expression with value between 0 and 7, and *n* is the file number, which can be an expression with value between 1 and 99. This command will cause the firmware to find the block of memory, which contains the current BASIC program, save this block with an autostart of 0000. Assembly program can use the same code as in section S-1 to save a BASIC program, but the address and the length of the block must be given. The beginning address of the BASIC program *is* usually stored in the location Hex 40A4-40A5. The end of BASIC program *is*  marked by three consecutive bytes of zeros. A subroutine at

Hex 1AF8 can be used to find this marker.

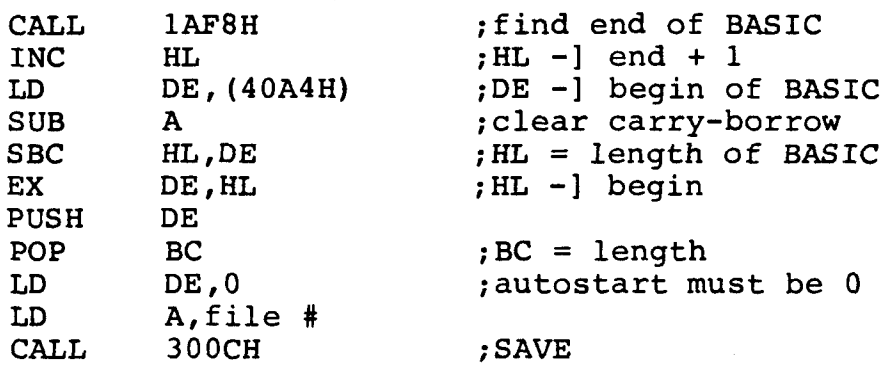

The autostart = 0 is a special flag for "LOAD" to relocate BASIC program. See Chapter L for details.

S-4. Sequence of Events During SAVE -------------------------------

The files on tape are separated and identified by file marks. The eNEW command will write an "End of file 0" at the beginning of the tape. The @SAVE! command will execute the following sequence:

- (a) Start the motor and search for "End of file O".
- (b) When found, start to write the block on tape.
- (c) When finished with the block, keep motor running to leave a gap on tape.
- (d) After the gap, write "End of file 1" mark.
- (e) Search for "End of file O" again.
- (f) When found, start to verify the block on tape with what is in memory.
- (g) When finished with the block, stop the motor. Because of the gap in step (c) , the tape will stop before the "End of file l" reaches the head.

The @SAVE2 command will be executed similarly, except all the file numbers are one bigger now.

s-s. Speedy SAVE -----------

Using the firmware, it takes at least two loops to finish the @NEW, and at least one loop to @SAVE each file. This can be very time consuming to copy a long tape with many files. The

following sequence can be used to save files without verify: (a) Instruct the operator to insert a blank tape into the drive. (b) Execute the following to find the beginning of tape:<br>CALL 3000H 3000H (c) Ready the file in memory to be saved. (See Section L-5.) (d) Execute the following to write "End of file-1" and then the block: LD DEC CALL JR CALL LO LD CALL JR LD CALL JR PUSH LO POP LD CALL JR RET LO LO CALL FIN: NOP A, (file #) A 3021H NZ,FIN 3733H A, (file #) L,A Z,3592H NZ,FIN HL, (addr) 363BH NZ,FIN AF A, (IX) AF HL, (autostart) 363BH NZ,FIN NZ IX,memory HL, (length) 3567H ;file ;file-1 ;write "End of file-1" ;motor on again ;start the block ;write the block addr ;wait a while ;write the autostart ;actual addr of block ;write the block ;finished, ck error if non-0 (e) Repeat step (c) and (d) for all files to be saved. (f) Execute the following to write the last "End of file":<br>LD  $A.$  (file #) LD A, (file #)<br>CALL 3021H 3021H

(g) Infonn the operator that the tape *is* finished.

A program called "COPYCAT" uses the method outlined above to enable user to write BASIC program to control the copy<br>process. Effective use of "COPYCAT" calls for two or more Effective use of "COPYCAT" calls for two or more drives in the system.

#### CHAPTER L

#### LOAD MEMORY FROM TAPE

L-0. This chapter is an attempt to explain the actions of the @LOAD command. These actions are controlled by the parameters given during the @SAVE, which is described in chapter S, and also by the conditions during LOAD.

L-1. Loading Machine Language Programs -----------------------------------

The so-called machine language program can actually be any memory dump. This kind of file is identified by a non-zero autostart. The action of @LOAD is rather simple. The file is read into the memory as specified during @SAVE, no check is read into the memory as specified during esave, no check is<br>made on where it is going to be loaded or how long the block is. If this block covers the video refresh RAM, the screen will show it. If this block overlays the stack, the system will crash. After the block is read, (and if the system did not crash), the firmware will check to see if the "Shift" key is depressed. If so, the block address, length, and the autostart will be displayed on the screen, and the FD error code is passed back to BASIC. If the "Shift" key is not depressed, the firmware will jump to the autostart address. Included in the firmware is the routine at Hex 3015, which will restore the registers and make a smooth return to the BASIC interpreter. Thus, SAVEd files with autostart set to the default Hex 3015 will not disrupt the normal execution of BASIC program with an @LOAD embedded in the code.

#### L-2. Loading BASIC Programs by Direct Command

A BASIC program saved on tape is identified by the zero autostart. The action of @LOAD does not depend on whether the "Shift" key is depressed but does depend on whether the @LOAD command is a direct command typed on the keyboard or not. If it is a direct command:

(a) The block length is checked against the total available memory space calculated from:

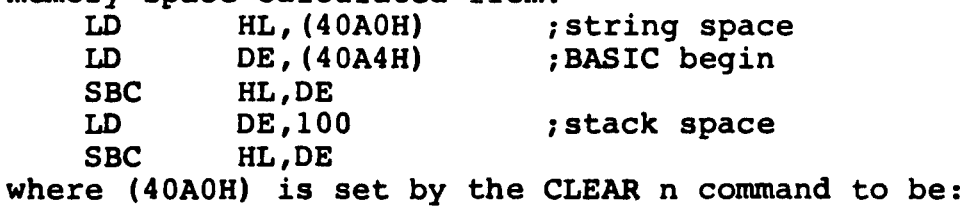

 $(40B1H)$ -n with default value of  $n = 50$ , and  $(40B1H)$  in turn is usually set by the "MEMORY SIZE?" at power up, or subsequently changed by the ESF firmware or other programs.

- (b) If there is enough memory, the tape is loaded into memory pointer by the content of locations Hex 40A4-40AS, and not by the parameters recorded during @SAVE.
- (c) After it is loaded, a special subroutine is called to clean up the links inside the loaded BASIC program. This is necessary because the contents of Hex 40A4-40AS during @SAVE and @LOAD may be different. As a consequence, the BASIC program is loaded into a different block of memory and the links inside are all wrong.
- (d) All the variables and strings are cleared. Control is back to BASIC direct mode.
- L-3. Loading BASIC Program by Another BASIC Program

When the @LOAD is executed as part of a BASIC program, the actions taken by the ESF firmware is quite different. It is designed to be able to do program overlay or chaining.

(a) The block length is checked against the available memory space exclusive of the variable already defined: LD HL, (40F9H) ; variable space LD DE, (40A4H) ; BASIC begin

SBC HL,DE where (40F9H) is set by the CLEAR command to point one above the end of the current BASIC program. Thus, in order to have enough space to load, the current program must be larger than or equal to the one being loaded. See Section L-4 for methods to overcome this restriction.

- (b) and (c) Same as in Section L-2.
- (d) All the variables and strings are preserved. Control is back to BASIC to start executing the first statement of the program just loaded.

#### L-4. Program Overlay ---------------

When a program is too big to fit into the available memory, it is often possible to divide the big program into logically operable small segments and load only one segment into memory at a time. The special actions of @LOAD described in Section L-3 make this possible to do in the TRS-80 system.

For example, for some unknown reason, one decides to write an Editor-Assembler-Debugger in BASIC. It is clear that during editing, the code for Assemble and Debug need not be in memory, and vice versa. Thus, one can divide this into three segments. In the Editor segment, you can type the command "A" and the program will do an @LOAD2 which will wipe out the Editor seqment and load in and start the Assembler. Or, you Editor segment and load in and start the Assembler. can type the command "Z", and the editor will do an @LOAD3 which will also wipe out the Editor and load in and start the Debugger. While in the Debugger, the command "E" will cause While in the Debugger, the command "E" will cause an @LOAD1 and load back the Editor. One important point is that during all this loading and reloading, the variables and strings - which contain the source and object code you are trying to edit, assemble, and debug  $-$  should always be preserved and available to the different segments of the program. Another perhaps less important thing is the new segment being read in should start automatically. does precisely these.

The segmentation of the above example is obvious. But even less obvious problems can always be divided and conquored. The few problems with overlay on TRS-80 are:

- (a) The segment that is loaded first by direct command @LOAD has to be the largest segment. Otherwise, there will be a OM error when it tries to @LOAD a larger segment. One way to overcome this is to put two POKE's in the first segment:
	- 10 POKE 16633, low-order<br>20 POKE 16634, high-order

POKE 16634, high-order where the low-order, high-order are the contents of location 16633, 16634 respectively when the largest segment is @LOAD by direct command.

- (b) Some of the strings that were defined may appear to be wrong after overlay. This can be avoided if one does not use assignments like: 10 A\$="this one" but use instead:
	- 10 A\$="this one"+""
- (c) READ data commands get lost or cause an OD error. The solution is to put a RESTORE command at the beginning of that segment.
- L-5. Loading Programs by Assembly Program

The firmware does not support asssembly programs to load programs. But this can be done and is used in the "COPYCAT" program described in Section S-5.

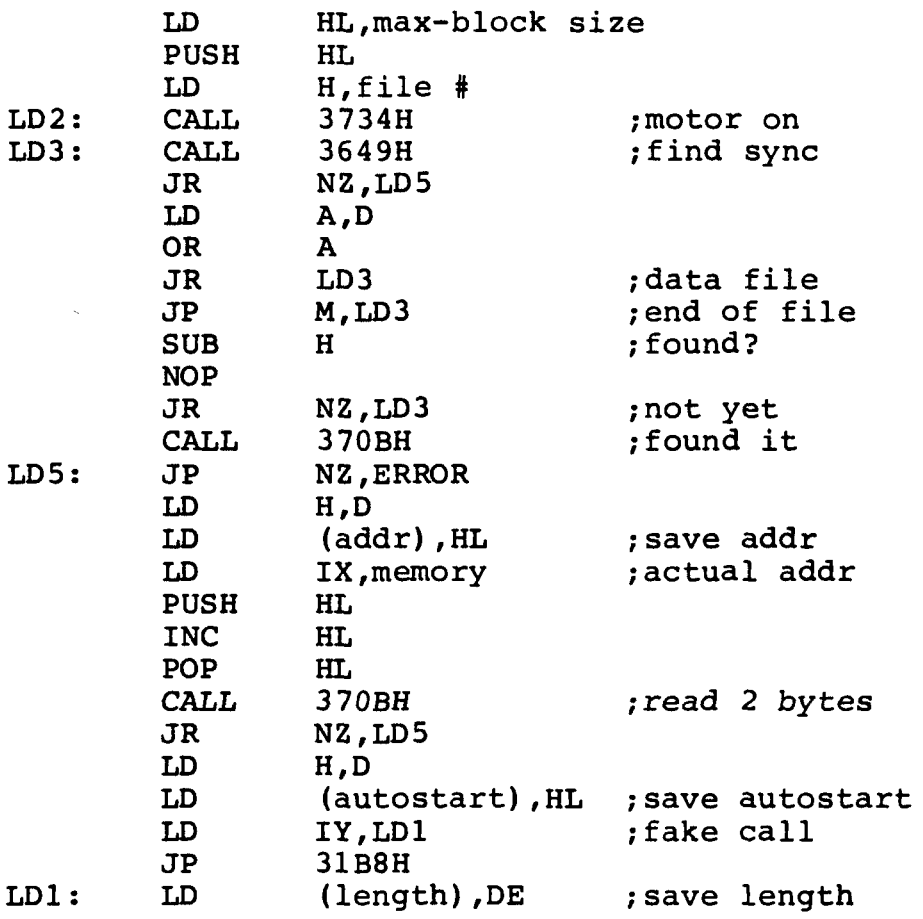

#### CHAPTER D

### DATA I/O

D-0. This chapter discusses the steps programs to output or input a data file. for BASIC and a patch for Radio Shack's EDTASM are used as examples. needed in assembly The Data I/O program

- D-1. Output a Data File<br>-------------------
- (a) To open the file:
	- (i) Define a buffer, and indicate that the buffer is empty.
	- (ii) Find the "End of file-1": LD A,file # 300FH

Note that this will start the drive motor and can take up to one full loop to find the beginning of the file. If the user knows that the position of the tape is correct, step (ii) can be omitted and thus save a considerable amount of time.

(b) To output a byte:

- (i) Put the byte in the buffer, and move the buffer pointer by one.
- (ii) If buffer full, write it on tape:<br>
LD HL, addr of buffer
	- LD HL,addr of buffer<br>LD BC,length of buff
	- LD BC, length of buffer<br>CALL 3006H
		- 3006H
- indicate that the buffer is empty again.

(iii) Return.

(c) To close the file:

(i) Write buffer if not empty, and write end of file:<br>LD HL.addr of buffer

- LD HL,addr of buffer<br>LD BC.# of bvtes in 1 LD  $BC, # of bytes in buffer  
\nLD A.file #$ 
	-
- LD A, file #<br>CALL 3027H 3027H
- (ii) Free the buffer.

D-2. Input a Data File (a) To open the file: (i) Define a buffer and indicate that it is empty. (ii) Find the "End of file  $n-1$ "<br>LD  $A.file$ # LD A,file # 300FH (b) To get a byte: (i) If buffer empty, read a record: LD HL,addr of buffer<br>LD BC.length of buff LD BC, length of buffer<br>CALL 3003H 3003H LD (# of bytes in buffer) ,BC (ii) Get the byte from buffer. (iii) Decrease the # of bytes in buffer by one. (c) To close the file:

Free the buffer.

D-3. The Data I/O Program for BASIC<br>--------------------------------

The Data I/O program for BASIC supplied with every ESF follows the procedure described in Sections D-1 and D-2. A listing of<br>the program can be found in Appendix. This program is the program can be found in Appendix. actually loaded into location 6COOH and relocated. All of the addresses in the listing marked with a single quote ' are changed to reflect the actual relocated addresses.

Note that this is a buffered I/0 and is quite different from the unbuffered TRS-80 cassette Data I/O. The following two programs will write identical tape files.

Program 1: ----------

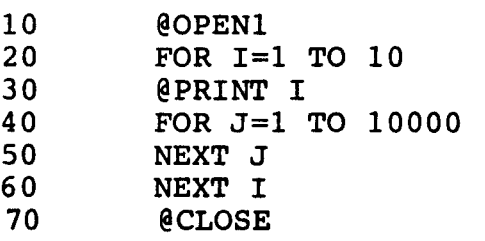

Program 2: ---------

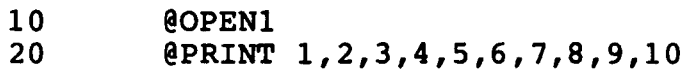

30 @CLOSE

Equivalent programs on TRS-80 cassette Data I/O will produce a much longer tape in case 1 as compared with case 2.

D-4. Patch to Radio Shack's "EDTASM"

A patch to Radio Shack's "EDTASM" to use ESF for source storage is shown on the next page as another example.

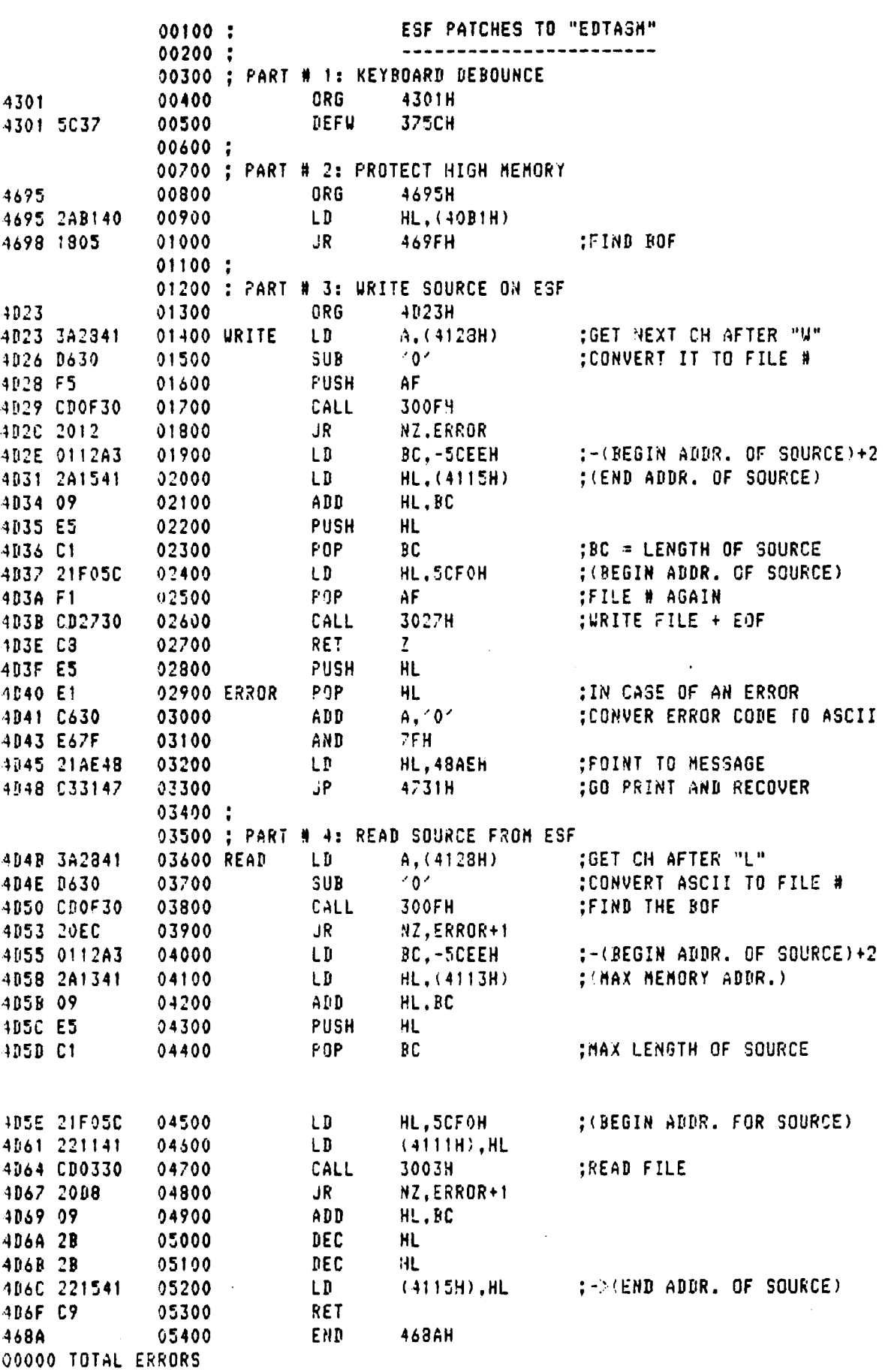

#### CHAPTER T

#### TAPE FORMAT

T-0. This chapter deals with the tape format used in the ESF for TRS-80 and some of the inner details of the low level subroutines in the firmware. One does not need to know these details in order to use the ESF. One might even get more confused by reading it. This chapter is for the curious and the desparate. The curious should read it without taking it too seriously, and never try to use the subroutines named in it. The desparate should use this chapter as a guide, read the firmware listing carefully, worry about all the registers, count the machine cycles (hereafter referred to as TRS-80 cycles) between input or output instructions, etc. If after all these, the desparation turns into frustration, the author<br>of the firmware (and this manual) expresses his deep the firmware (and this manual) expresses his deep sympathy.

T-1. Recording Method

The so-called frequency modulation (FM) encoding is used in the ESF for TRS-80. This is the same method that is used in most single density floppy disks. Data (which also includes images of programs in this context) are written on the magnetic media one bit at a time in blocks called records or sectors. A magnetic flux change is written at the leading edge of each bit cell. An additional flux change is written at the center of the bit cell if, and only if, the bit is a "1". For the ESF, each bit cell is 150 micro-seconds, or 248 TRS-80 cycles.

The subroutine "WRBIT" in the ESF firmware will write n consecutive bits assuming that the I/0 port number is in C register, the number n is in B register, and the bits to be written are in D register. This subroutine will also check the write-protect detector and the end-of-tape (EOT) detector. If either one is set, it returns a 01 or a 04 respectively in the A register, and an NZ in the F register. Otherwise, Z will be returned in the F register.

"WRBIT" reverses the write-current every 248 TRS-80 cycles for each bit of data. (These are the "clocks".) It also reverses the current at 124 TRS-80 cycles if the particular bit is a "1". (These are the "data".) "WRBIT" takes 75 TRS-80 cycles before writing the first "clock" and 28 TRS-80 cycles after last "data" to return to the caller. The caller should use up<br>21 TRS-80 cycles between calls to meet the 124 cycle 21 TRS-80 cycles between calls to meet the 124 cycle Note that RAM location 401AH is used by "WRBIT".

The "DJNZ RB2" loop of the subroutine "RDBYT" is responsible to read the bits back from tape. It loops either in the "JP P,RB4" loop, or the "JP M,RBS" loop for a negative going or a positive going "clock" respectively. Then it waits 175 TRS-80<br>cycles and reads the polarity of the magnetic flux. If the cycles and reads the polarity of the magnetic flux. polarity has changed, then the bit is a "l", else it is a "O". This bit is saved in the D register. (See next section for a full description of "RDBYT".) The 175 cycle wait is optimal for speed tolerance and other considerations to recover data with 248 cycle bit cell.

T-2. Byte Format -----------

The 8 bits of a byte is written consecutively starting at the least significant bit (bit 7). In addition, a parity bit is written after the most significant bit (bit 0). The parity bit is "l" if the total number of l's in the byte is even. The parity bit is "0" if the total number of l's in the byte is odd. This is called "odd parity", but ironically, "odd" This is called "odd parity", but ironically, "odd" parity makes the total number of flux changes "even" in FM recording. An even number of flux changes means the polarity of the magnetic flux ends up the same as it started with. This makes the parity bit very easy to generate or to check.

The subroutine "WRBYT" in the ESF firmware will write the byte in the D register on tape. The parity bit is generated by forcing the polarity of the write current to be positive at the center of the parity bit cell. "WRBYT" will detect writeprotect and EOT as it calls "WRBIT". "WRBYT" also adds the contents of D to register E for checksum.

The subroutine "RDBYT" will read a byte from the tape and put it in the D register. The previous contents of D is added to RAM location 401AH for the checksum. "RDBYT" does not check the parity of the current byte, but does check that of the previous byte simply by looking at the polarity of the magnetic flux. "RDBYT" also scans the BREAK key. It returns a 08 or a 01 in the A register if parity error or BREAK respectively and with an NZ in the F register. Normal return has 00 in A and Z in F.

T-3. Record Format ---------------

As stated before, bits and bytes are never written alone, but always in blocks called a record. A record starts with 512

bits of O's followed by a single bit of "l", and a "sync byte". After the sync byte are the "record type" and the type dependent bytes. The stream of "O" bits helps the read routine to find the beginning of a record. Note that:

(a) Since 0's have "clocks" only, the read routine cannot mistake "data" as "clock" or vice versa. Thus, this makes it easy to achieve the so-called "bit synchronization".

(b) Since data bytes have odd parity, there can never be more than 16 consecutive O's in the data stream. Thus, the long stream of O's is unique and un-ambiguous.

The single bit of "1" after the long stream of  $0's$  mark the byte boundary and helps the read routine to achieve "byte synchronization". The sync byte is used to double-check the byte synchronization and is redundant.

In the ESF firmware, the subroutine "WPREAM" writes the above stream of bits plus the record type byte (which will be defined in the next three sections). The record type byte is passed to this subroutine in the L register, and the subroutine also clears the E register for checksum computation.

The subroutine "RPREAM" searches for the beginning of record stream and reads the record type byte into D register. It stream and reads the record type byte into D register. also clears RAM location 401AH for checksum computation.

# T-4. File Mark Record

Records on an ESF tape are divided into groups called files. A special record called file mark record is used to separate the files. A file mark record has a record-type-byte of between hex 80 and FF, and two arbitrary bytes following the record type. (The extra two bytes enable the read routine to check (The extra two bytes enable the read routine to check the parity of the record type byte.)

An empty tape (with 0 files) should have a file mark record with hex FF near the beginning of the tape. A tape with 1 file should have the above file mark record FF followed by one or more data records (see Section T-5) or program records (see Section T-6), followed by another file mark record FE. In general, file n consists of one/more data/program records preceded by a file mark record with the l's complement of n as record type, and followed by a file mark record with the 2's complement of n as record type. File number n must be complement of n as record type. consecutive and started with 1. There cannot be more than 127 files.

The subroutine "WRPRE" is used to write file mark record. The record type *is* set up by the caller and stored in the L register.

# T-5. Data Record<br>-----------

A data record has a record-type-byte of 00. This is followed by a two-byte data size count, the body of data, and a checksum byte and two arbitrary bytes. The data size count is the byte count of the body of data, and is written lower-byte first, high order byte next. The body of data is usually a dump of memory block. The checksum byte is the two's complement of the sum of all the bytes before it in this record. The two arbitrary bytes following checksum enable the read routine to check the parity of the checksum.

The subroutine "WRTWO" and "RDTWO" are used to write and read the data size count. The subroutines "WBLOCK" and "RBLOCK" are used to write and read the remaining part of a data record.

T-6. Program Record<br>--------------

A program record has a record-type-byte of 01 through 7F hex. This is followed by the sequence:

(a) A two-byte program address, low order first, high order<br>next. This is the beginning address of the block of This is the beginning address of the block of memory being copied to tape during "SAVE". It is also used as the beginning address of memory for "LOAD", if and only if, item (b) below is not 0000.

(b) A two-byte auto-start address, low order first, high order next. If this is not 0000, the ESF firmware will JUMP to this address after the program is loaded into the memory during a "LOAD". If this auto-start is 0000, special during a "LOAD". If this auto-start is 0000,<br>action is taken during "LOAD".

(c) A two-byte program size count, low order first, high order next.

(d) The body of the program.

(e) A checksum byte which is the two's complement of all the bytes in this record (including the sync byte) before bytes in this record (including the sync byte) itself.

(f) Two arbitrary bytes.

 $\sim 10^7$ 

 $\sim 10$ 

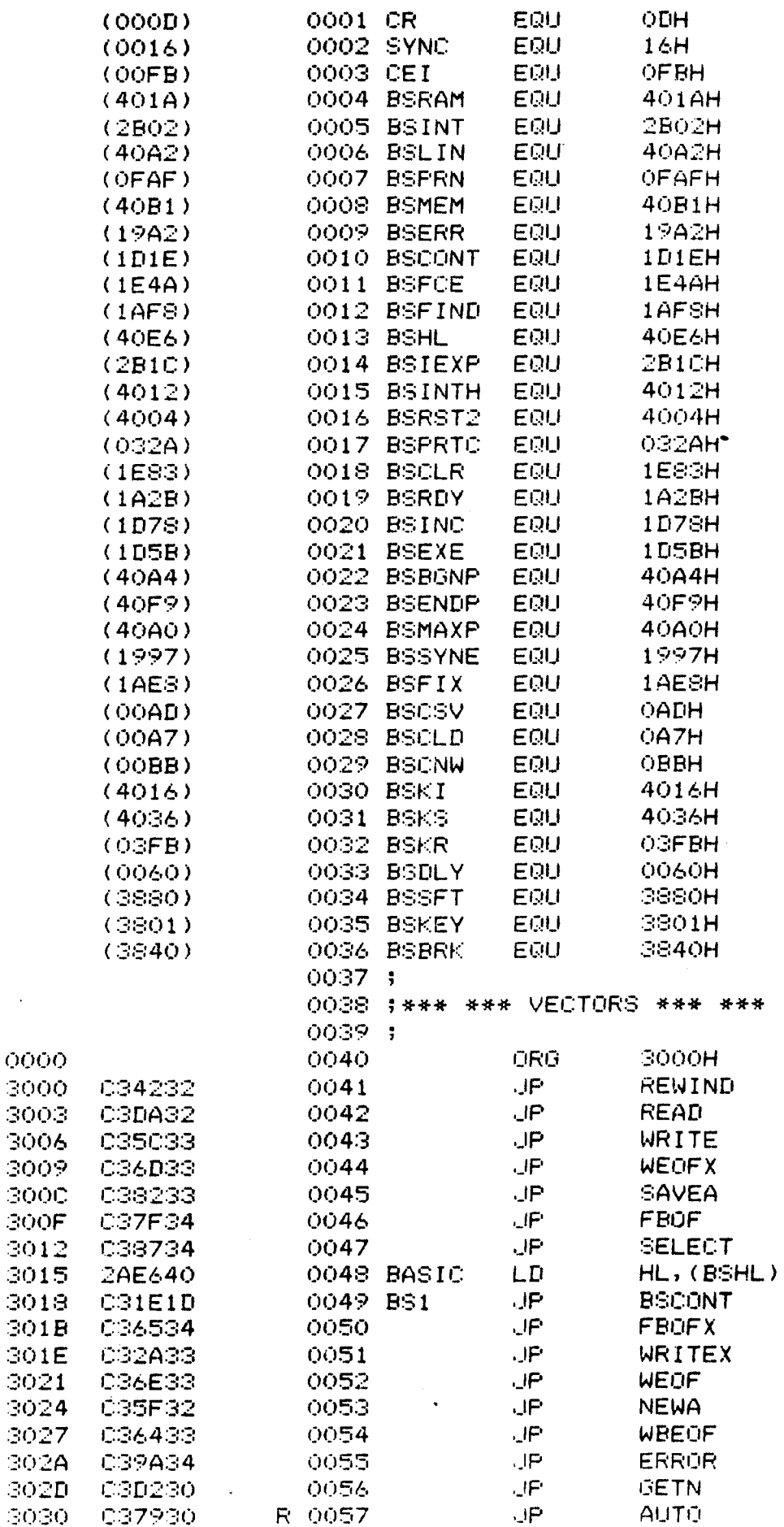

 $\sim$ 

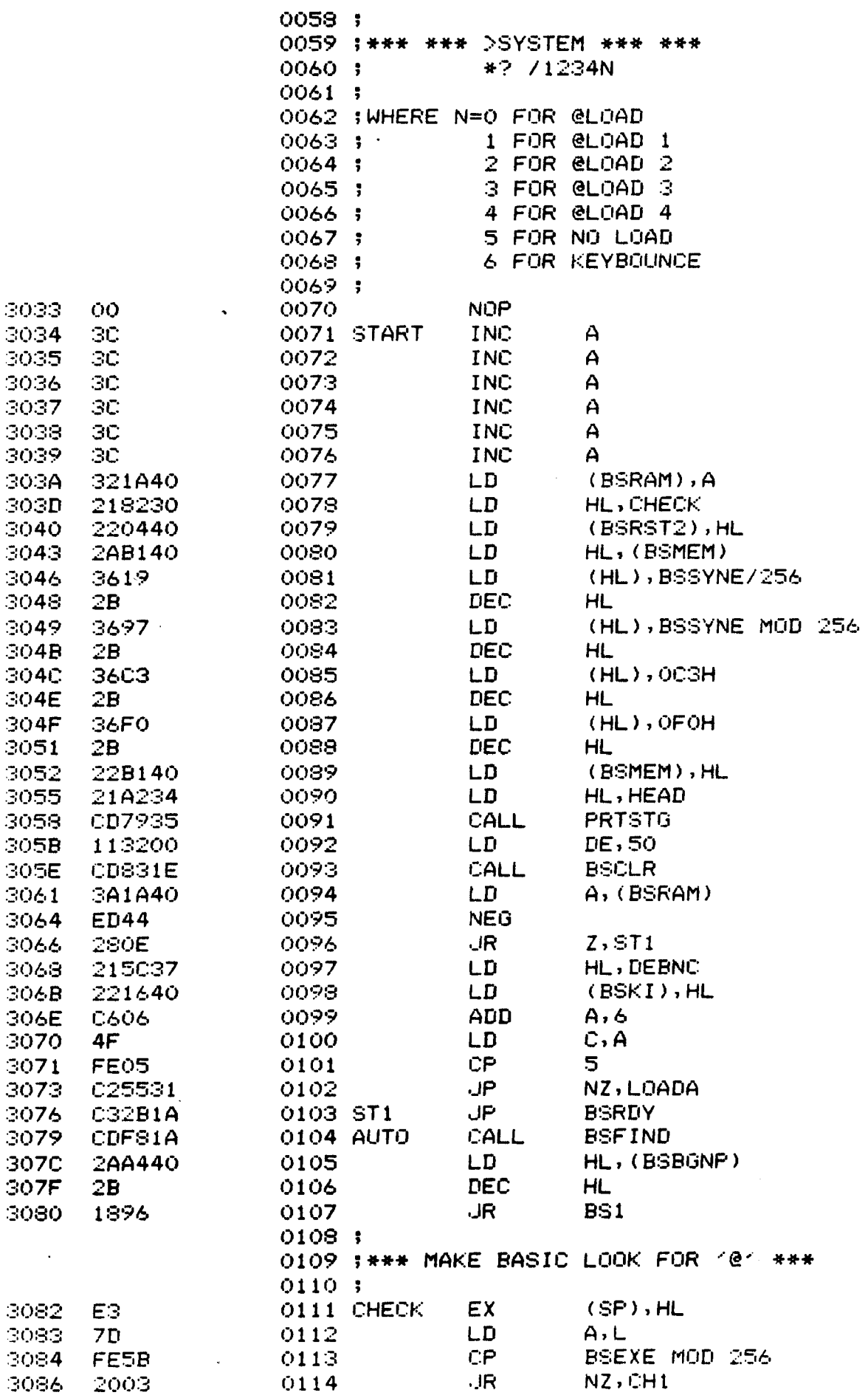

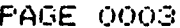

 $\sim$   $\sim$ 

 $\bar{a}$ 

 $\bar{\star}$ 

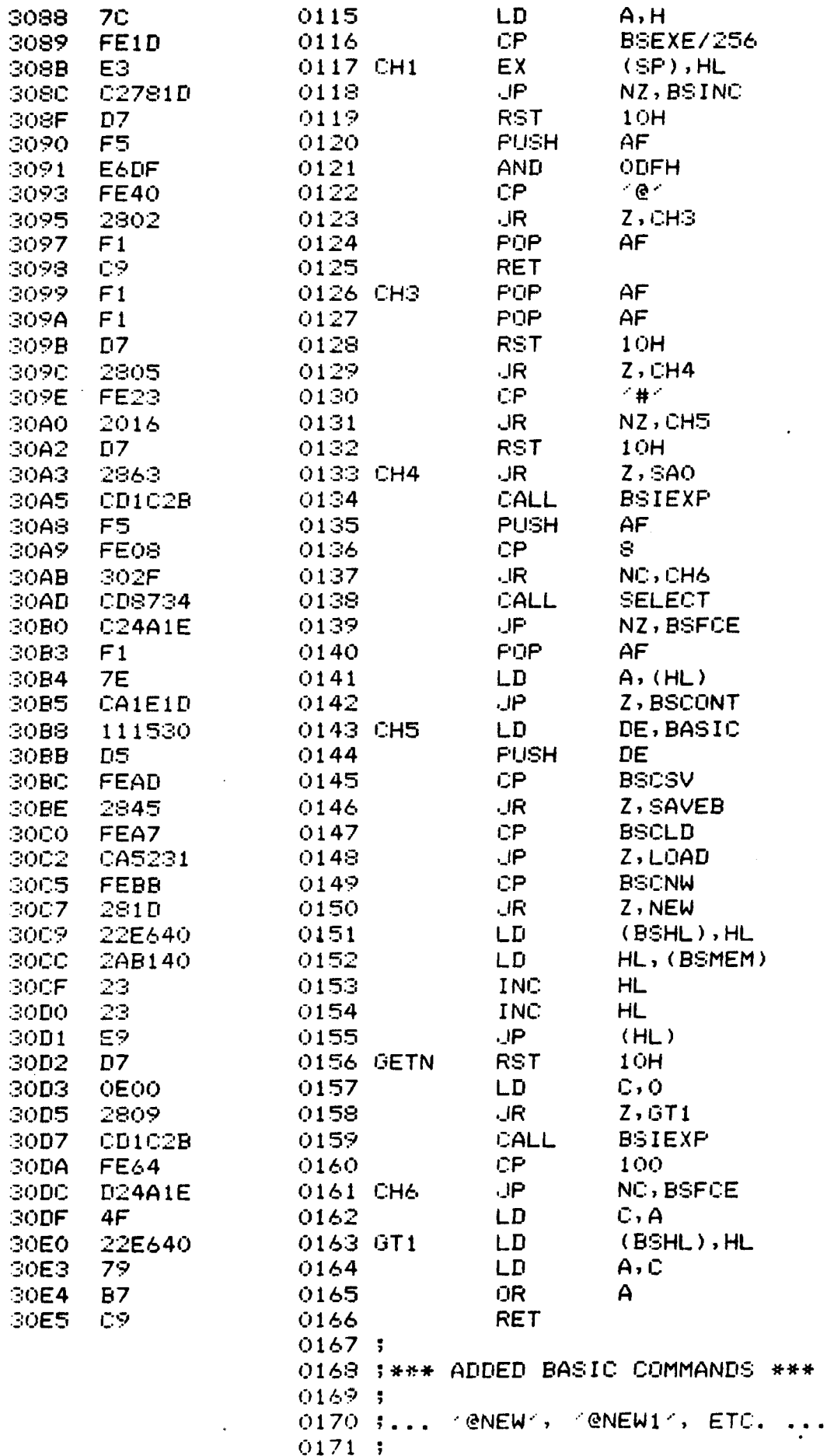

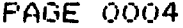

 $\sim 10^7$ 

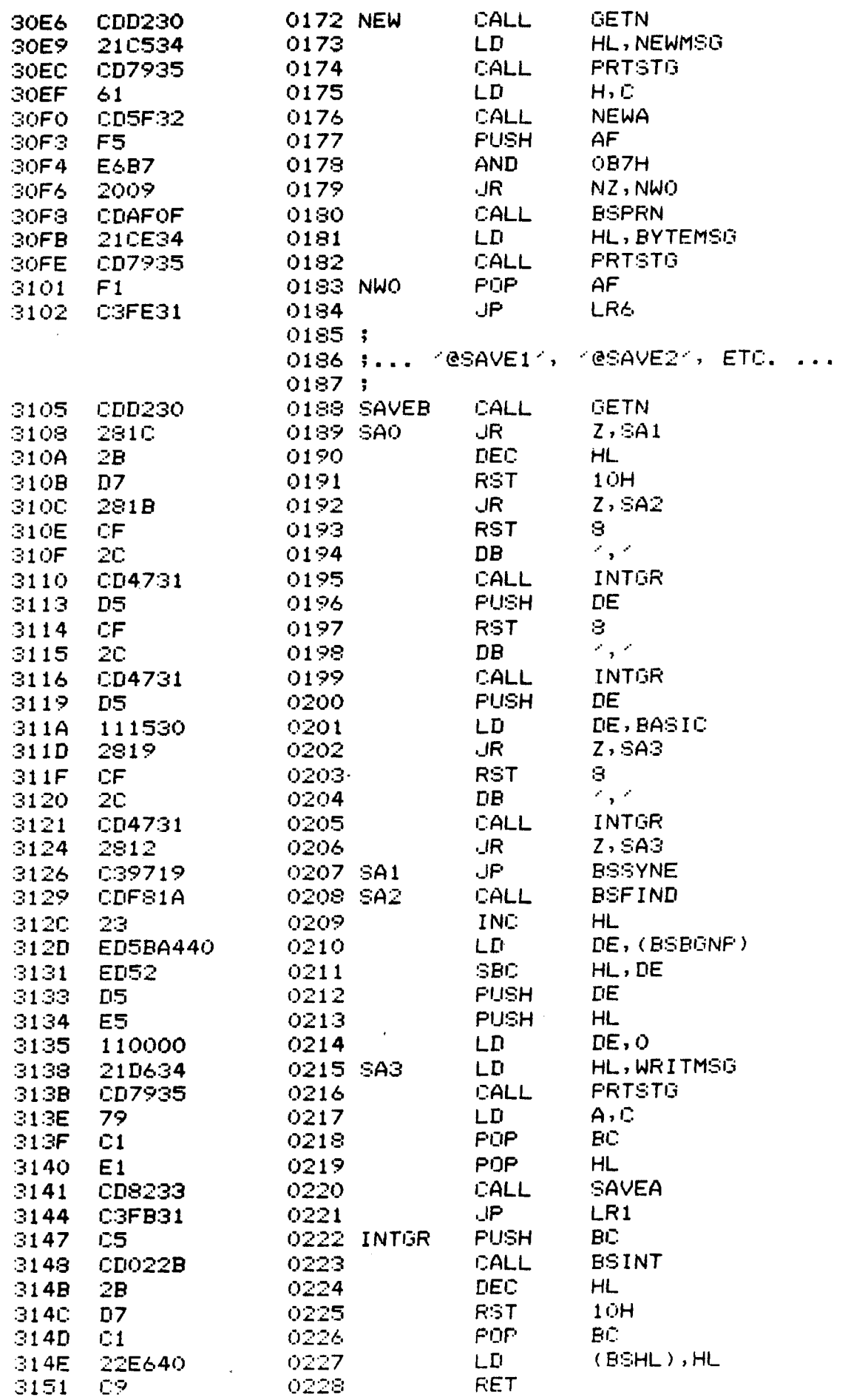

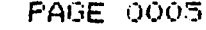

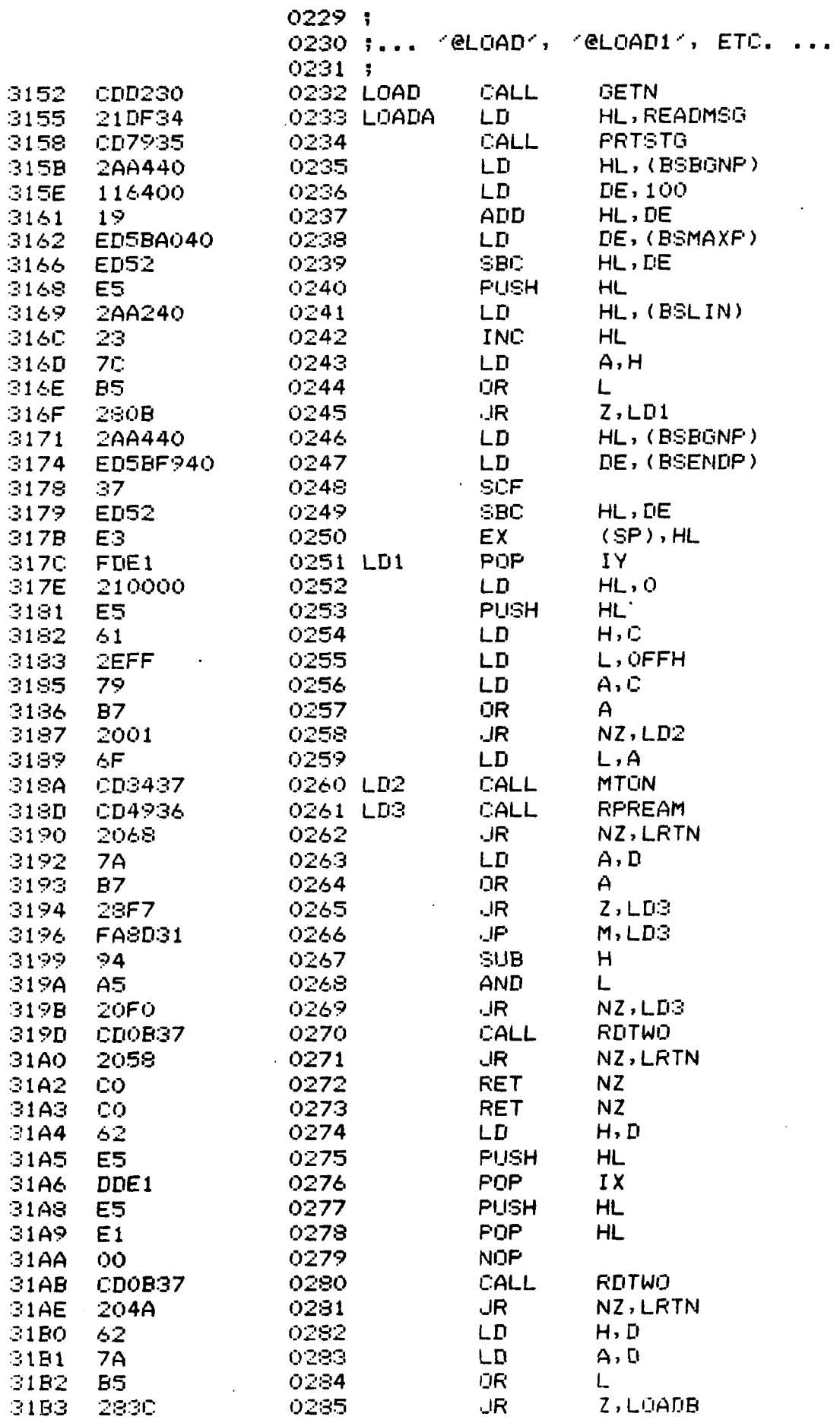

 $\mathcal{L}^{\text{max}}_{\text{max}}$  ,  $\mathcal{L}^{\text{max}}_{\text{max}}$ 

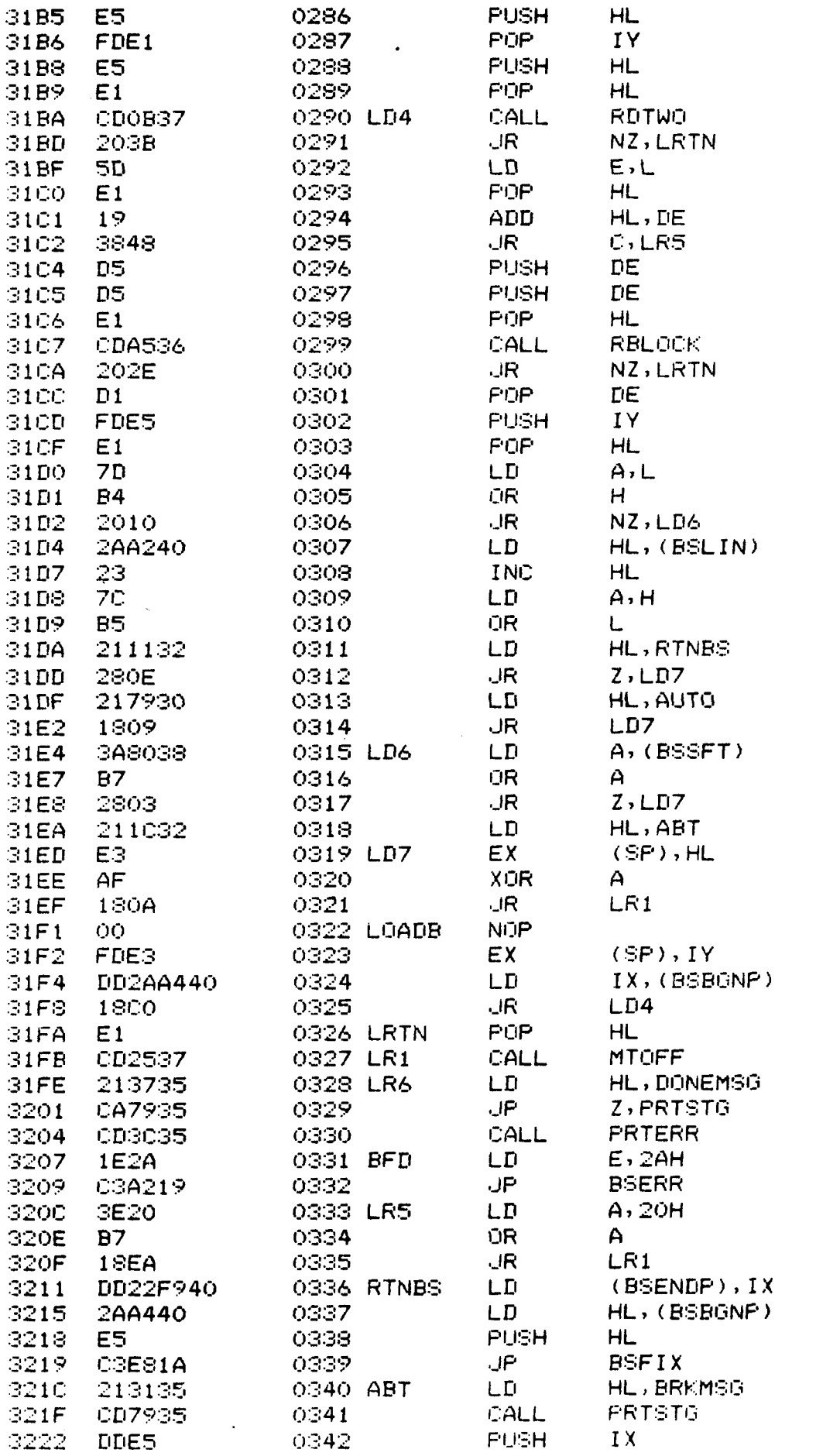

 $\hat{\mathbf{r}}$ 

 $\mathcal{A}^{\prime}$ 

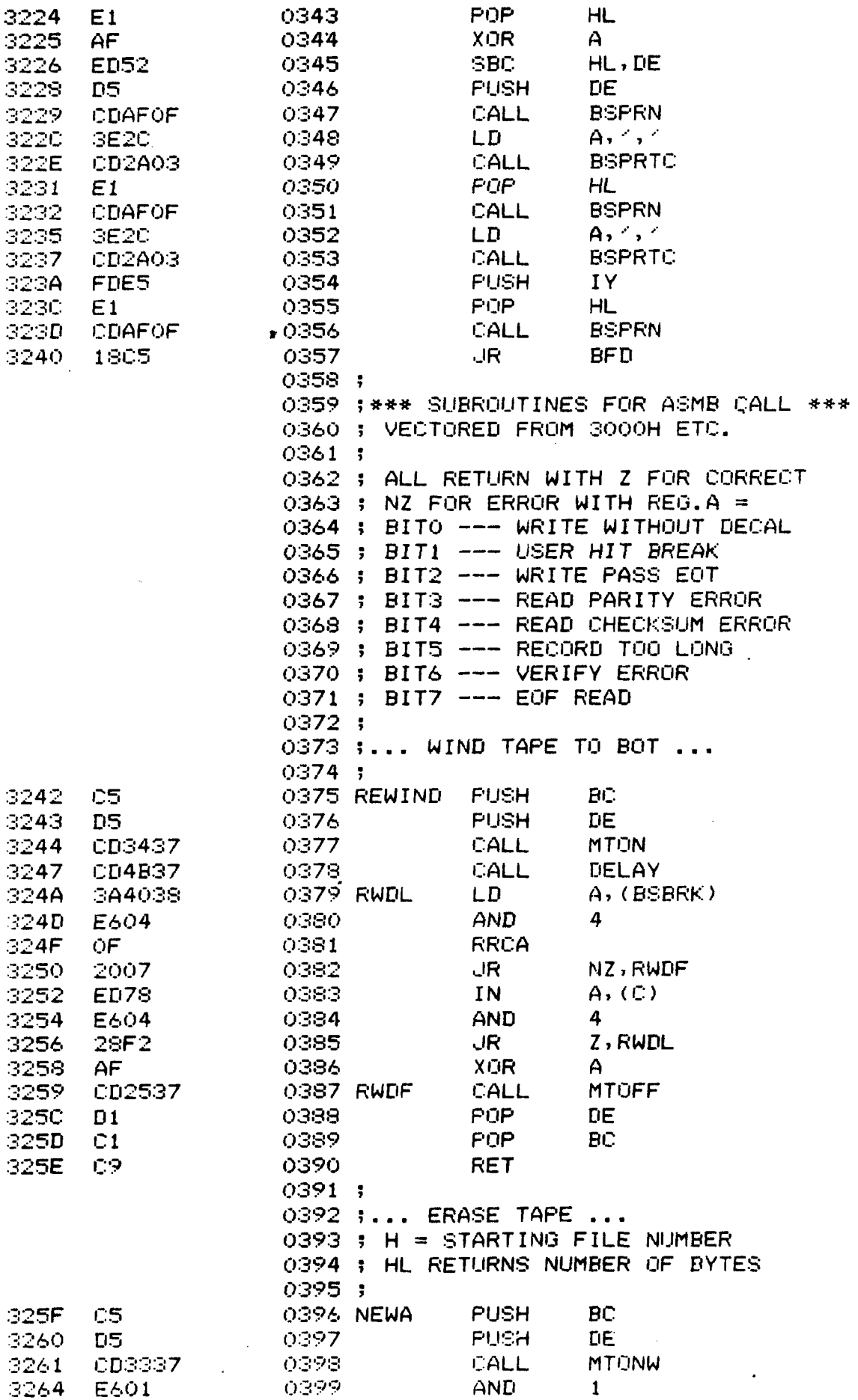

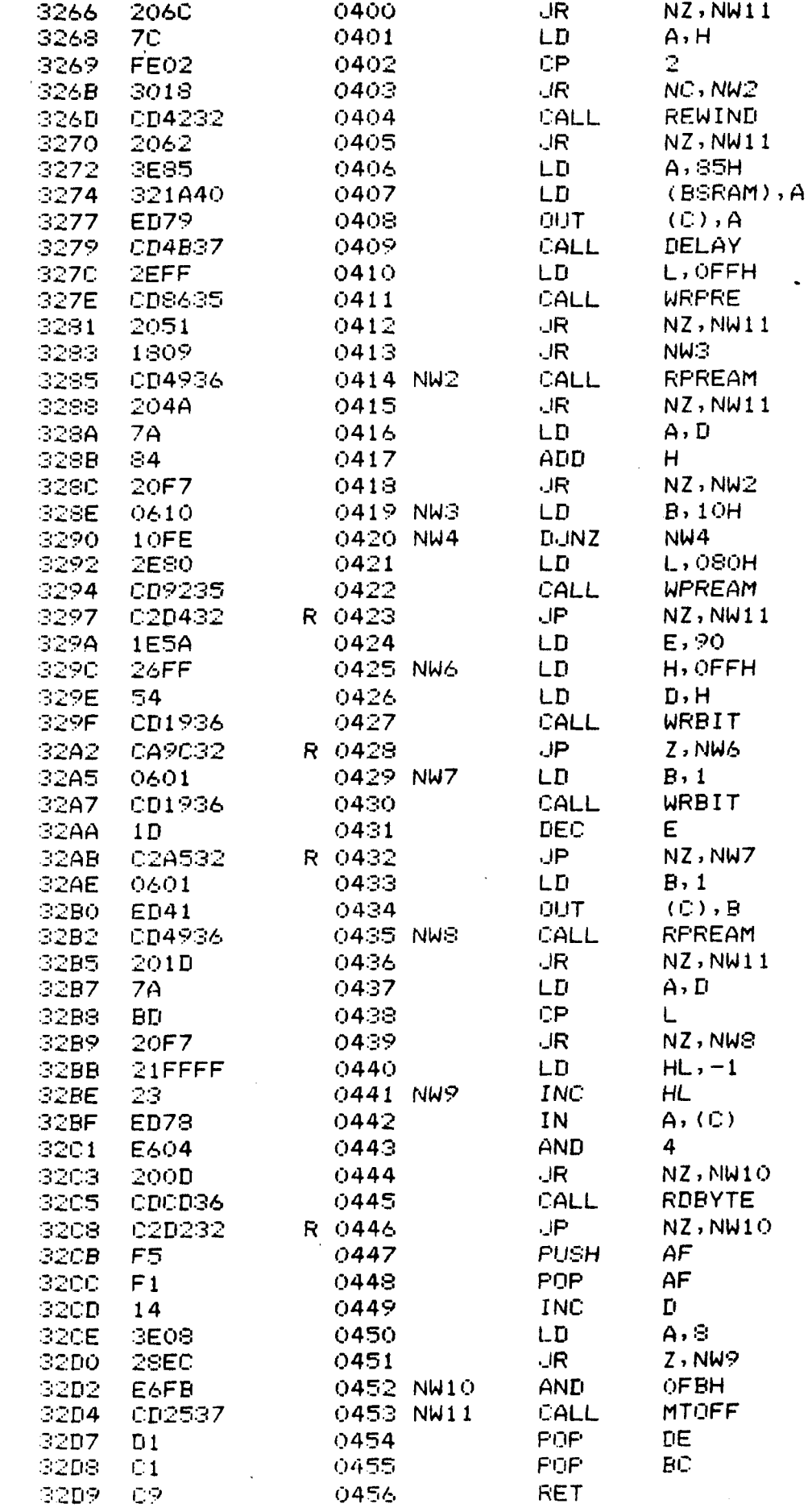

 $\sim$ 

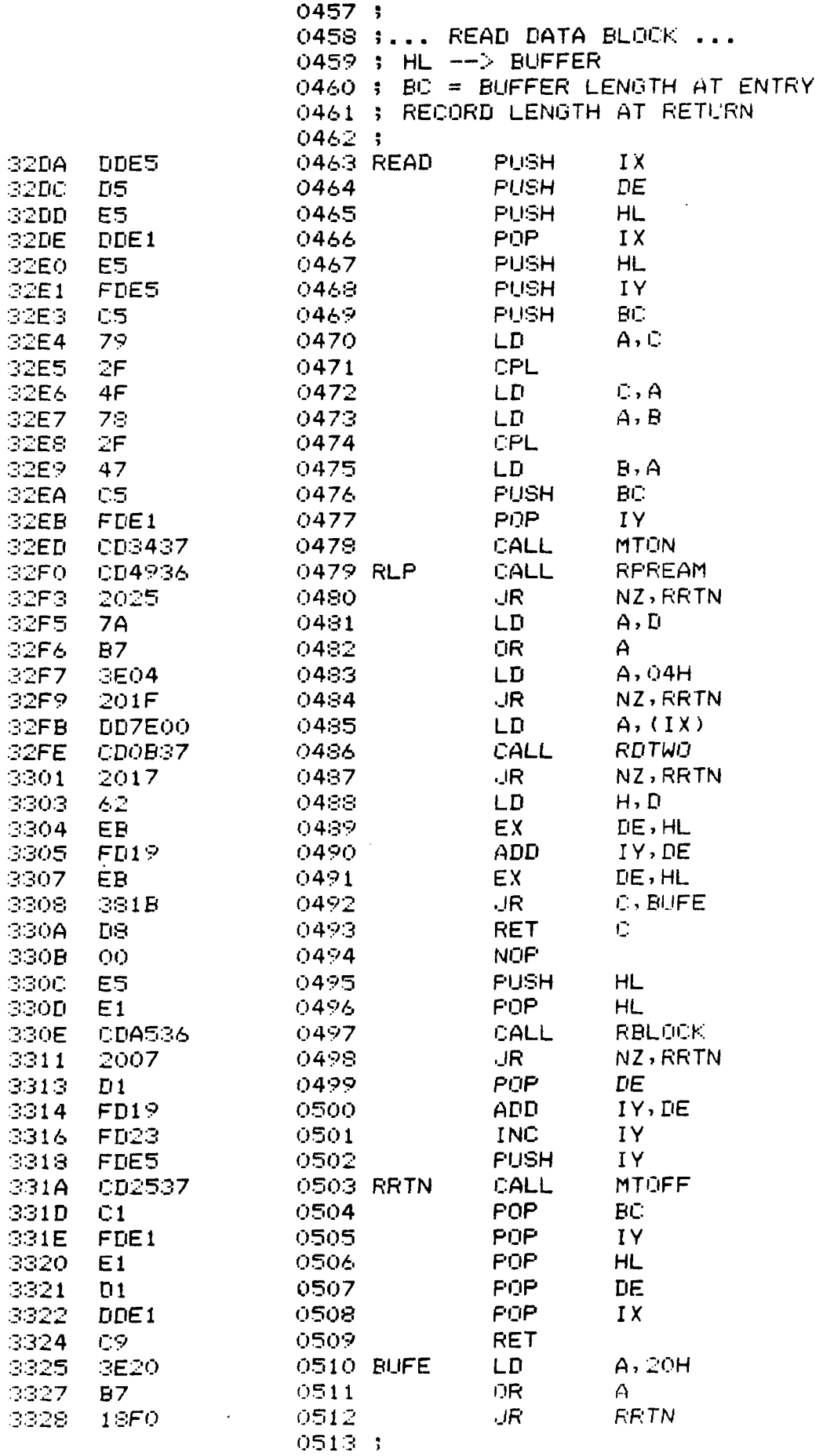

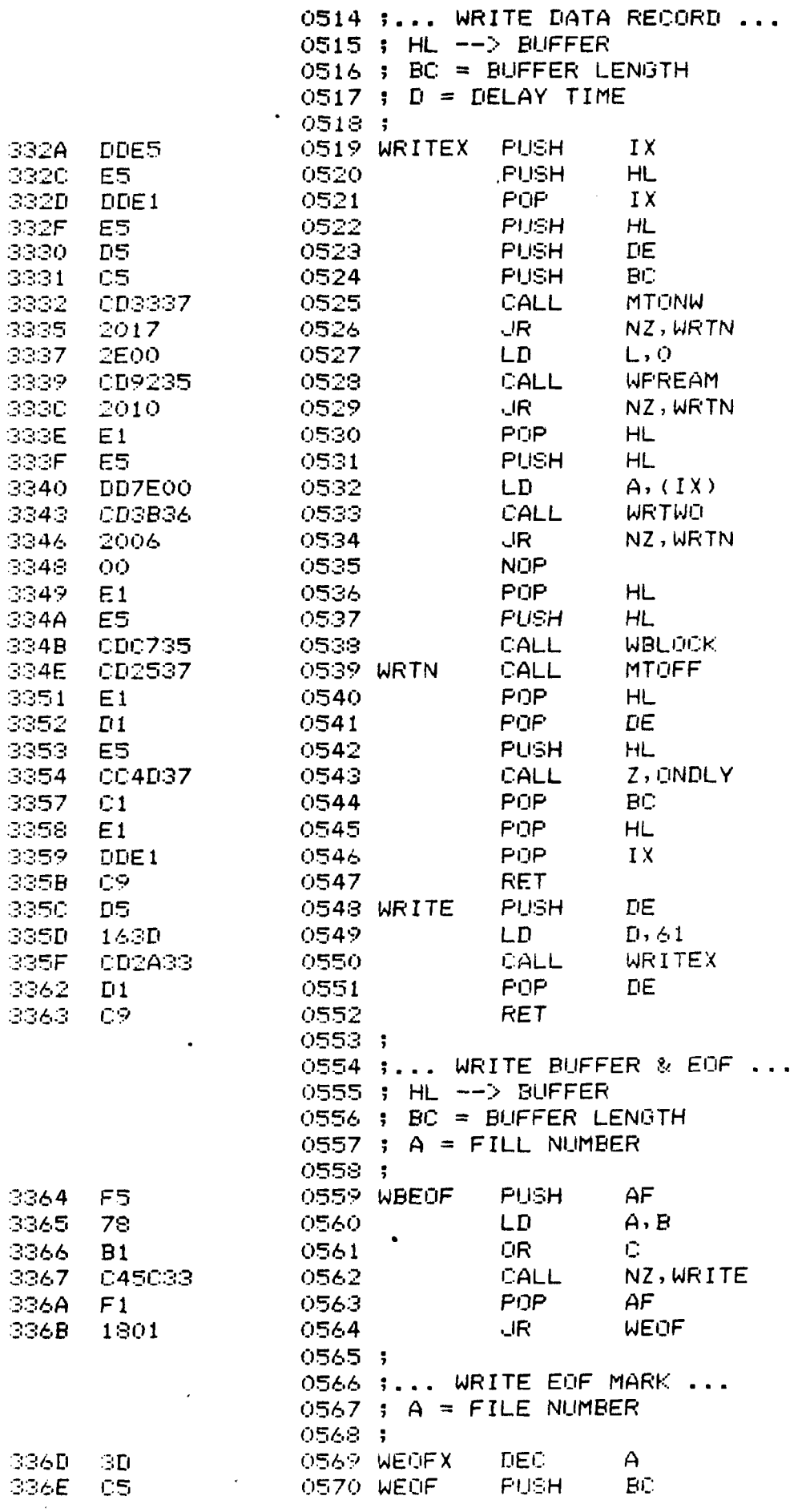

 $\mathcal{L}^{\text{max}}$  .

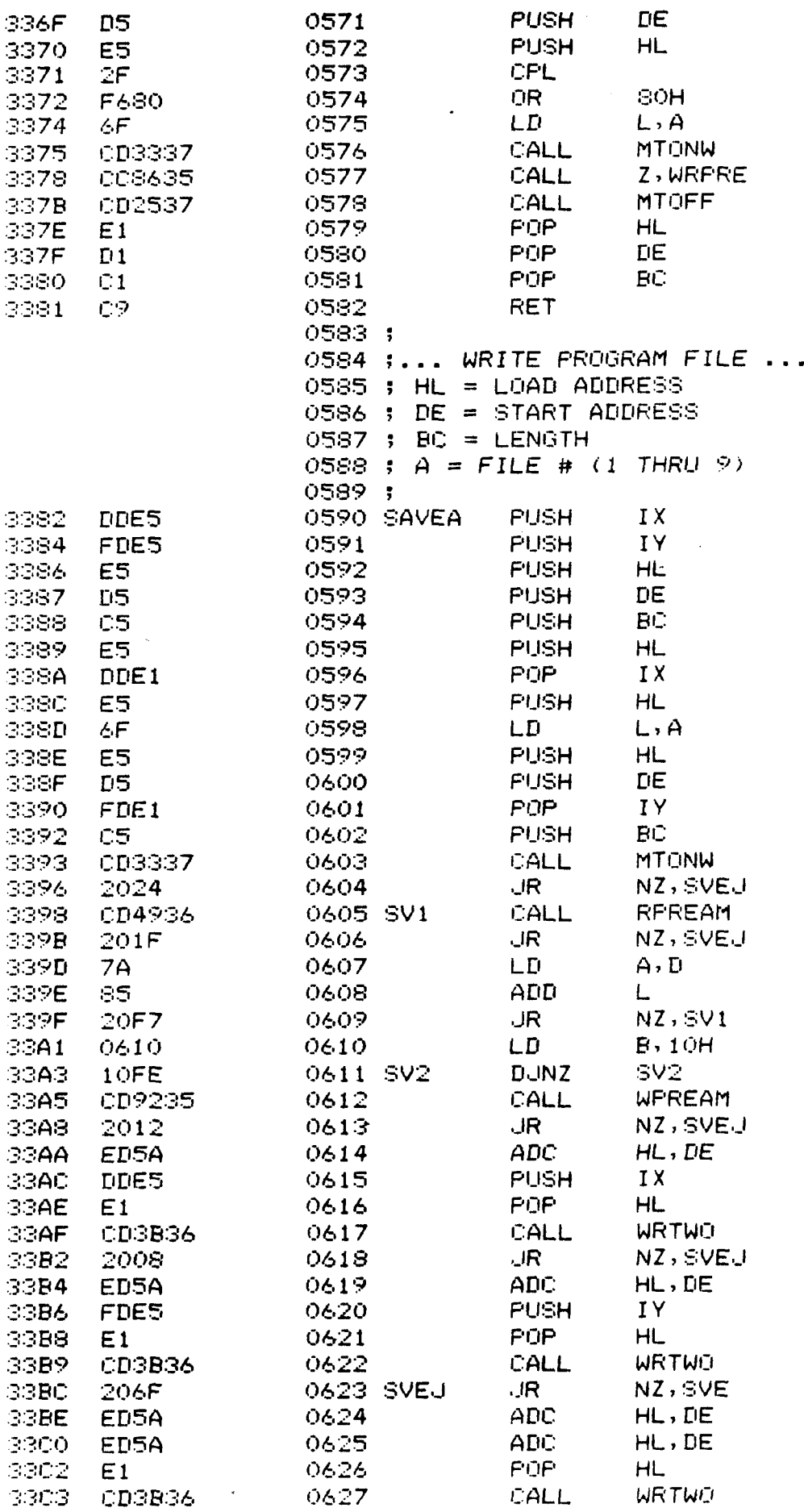

 $\sim 10^{-10}$ 

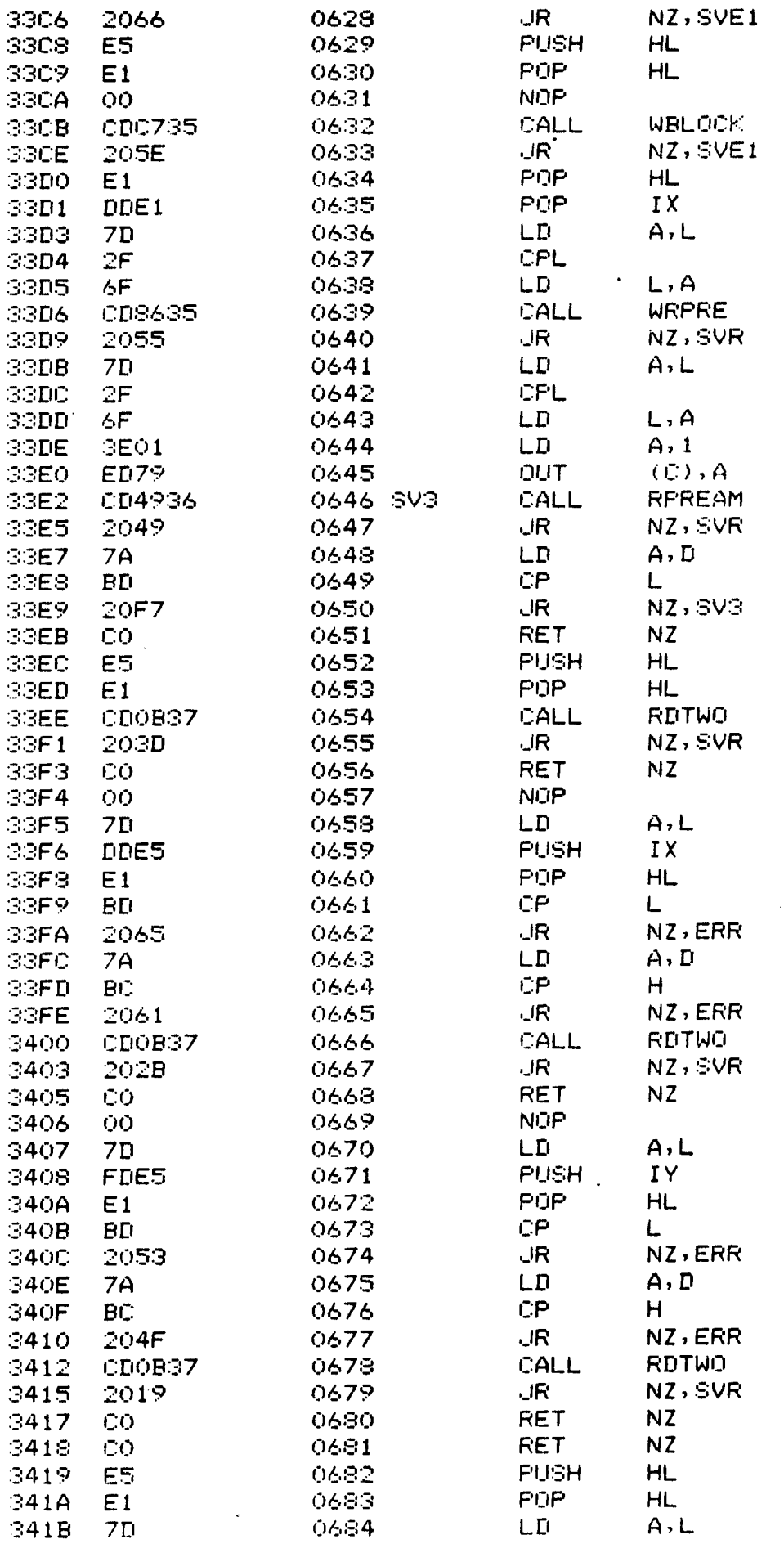

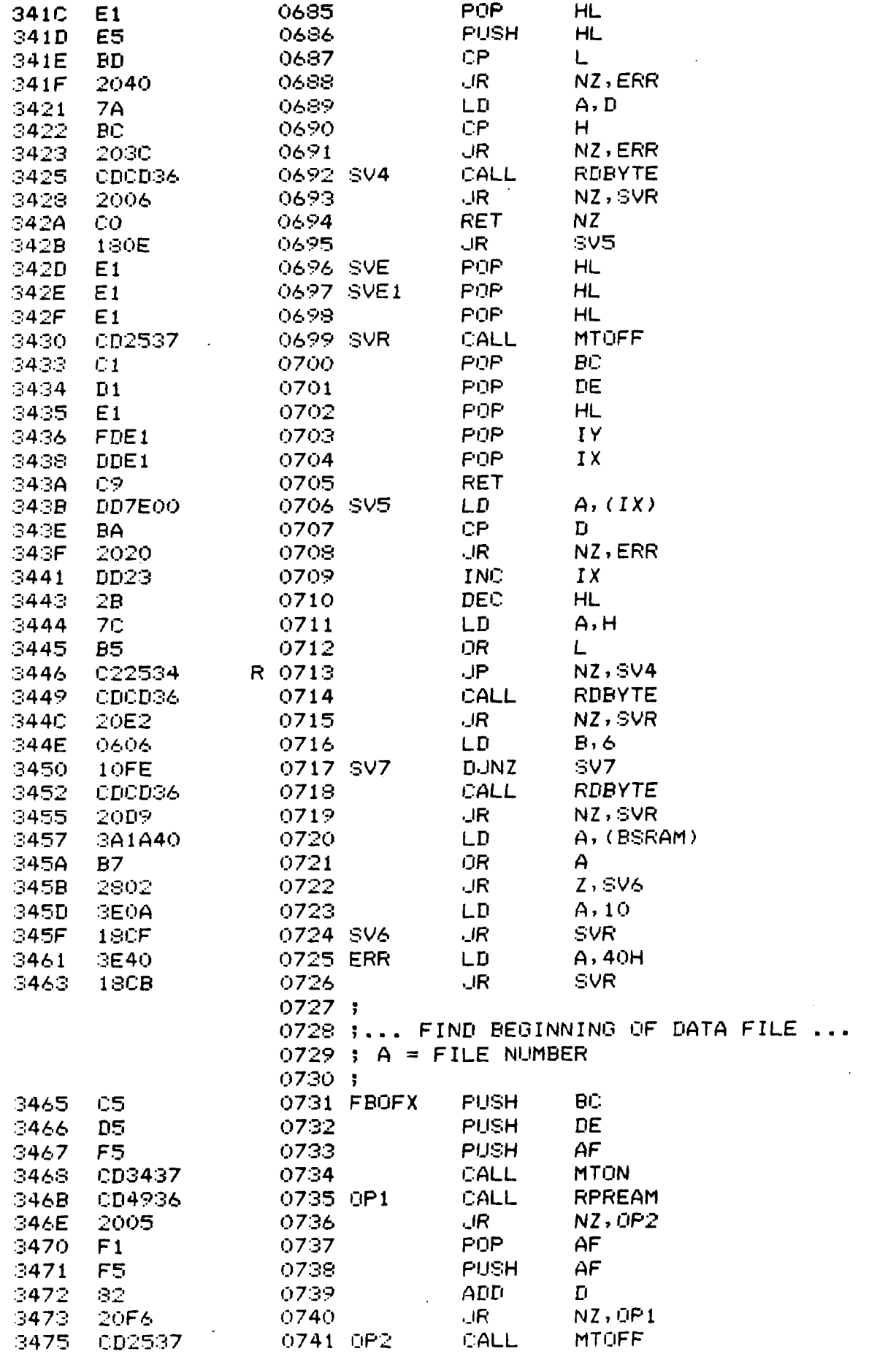

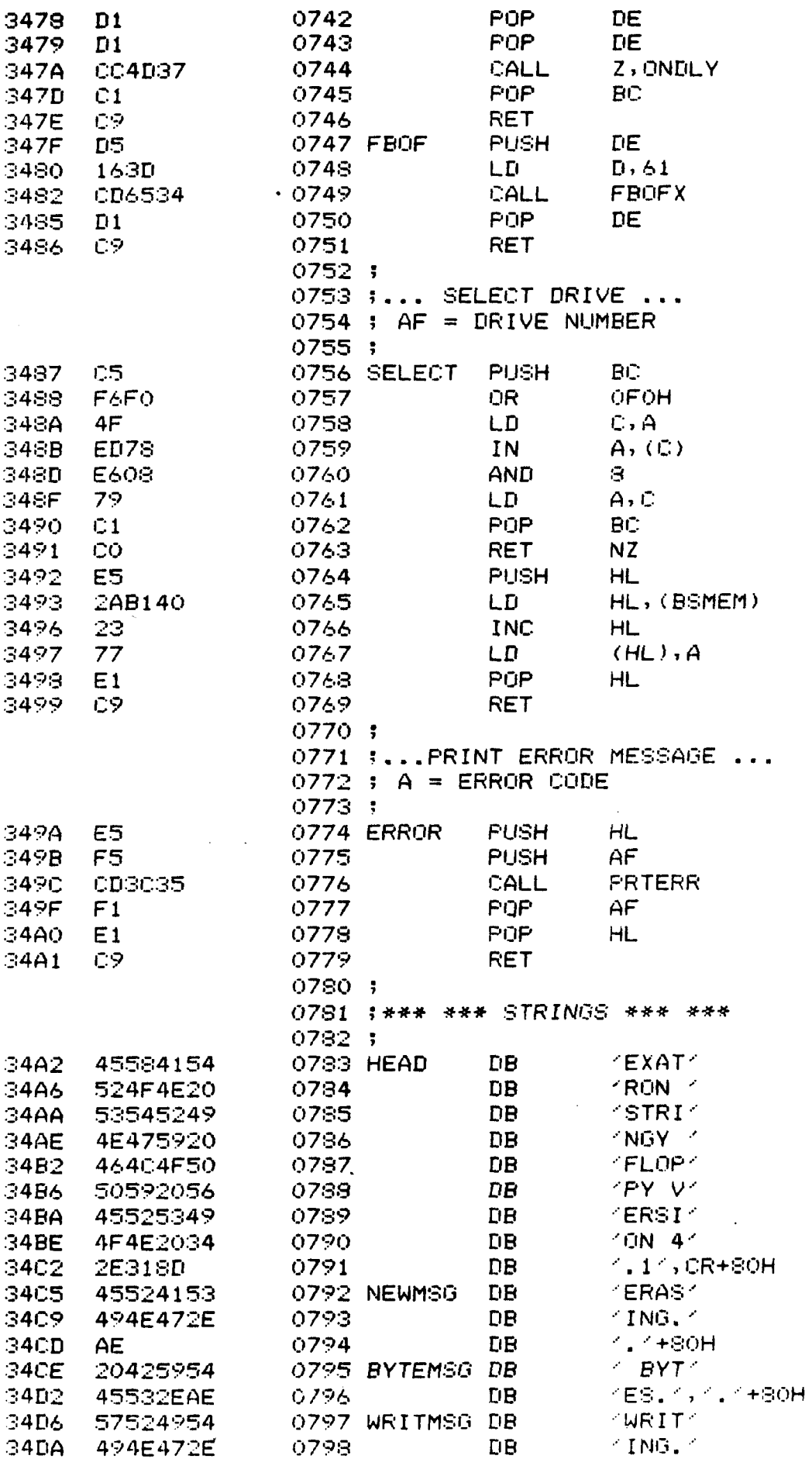

 $\mathcal{L}^{\text{max}}_{\text{max}}$  and  $\mathcal{L}^{\text{max}}_{\text{max}}$ 

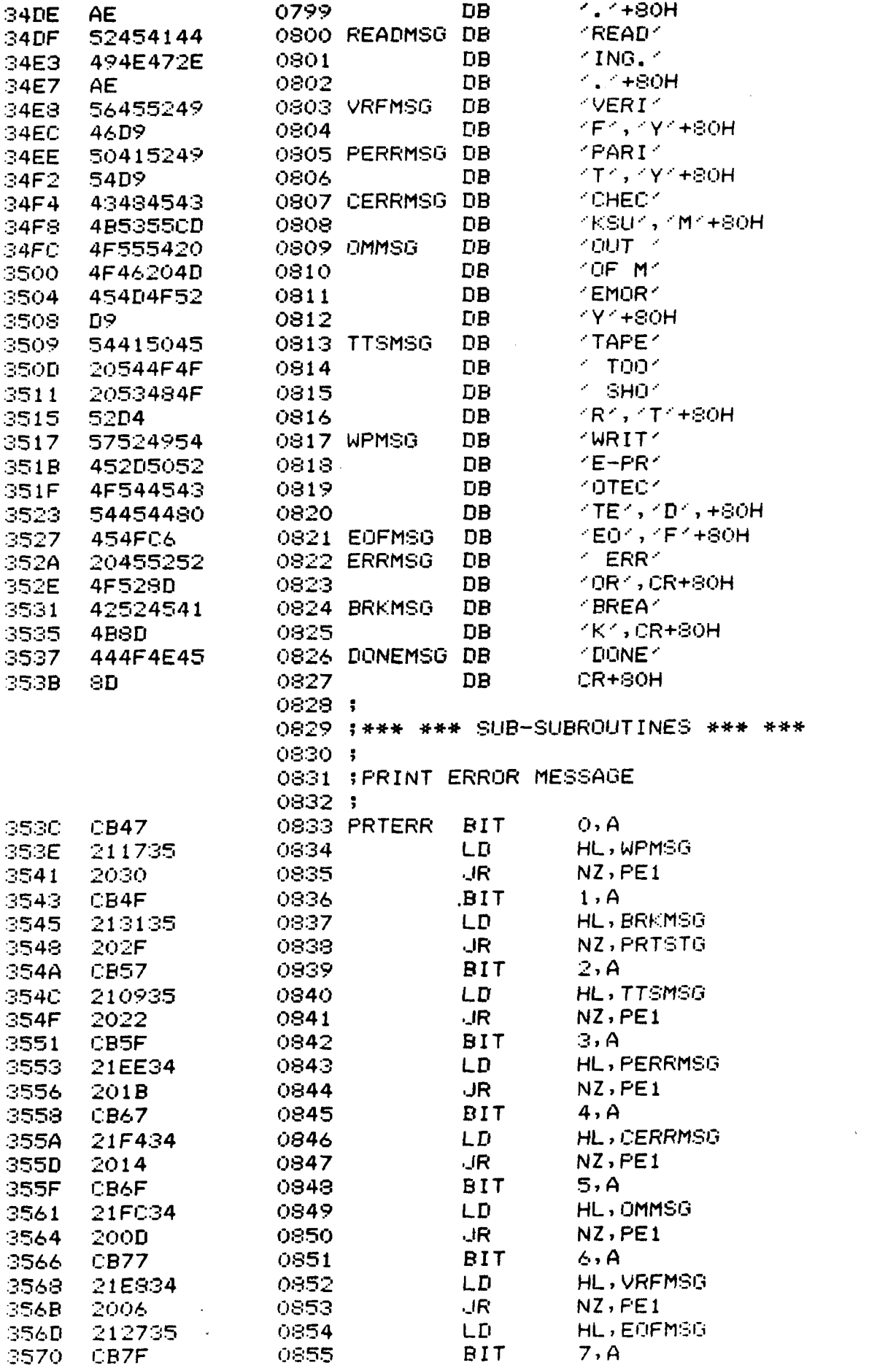

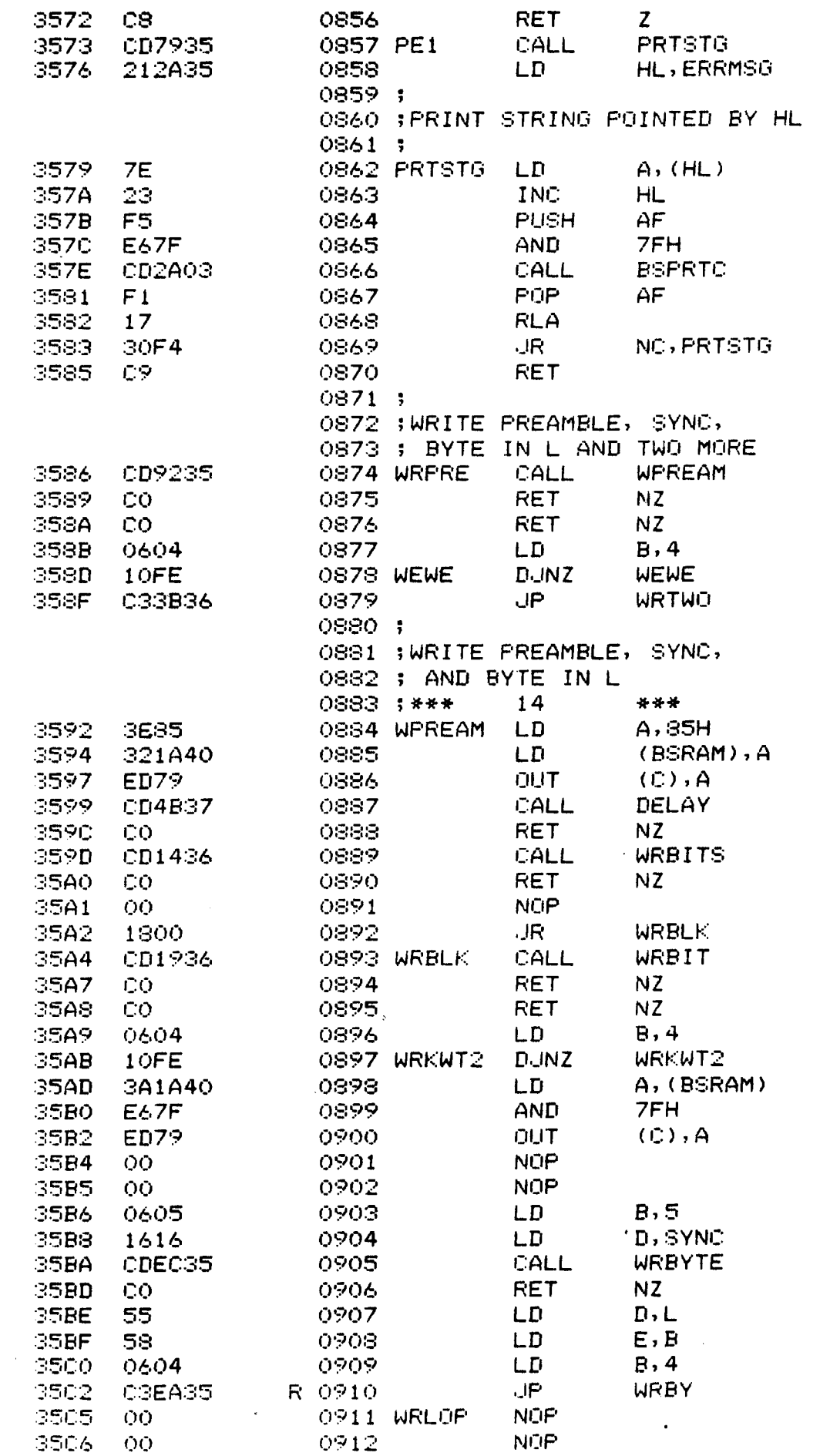

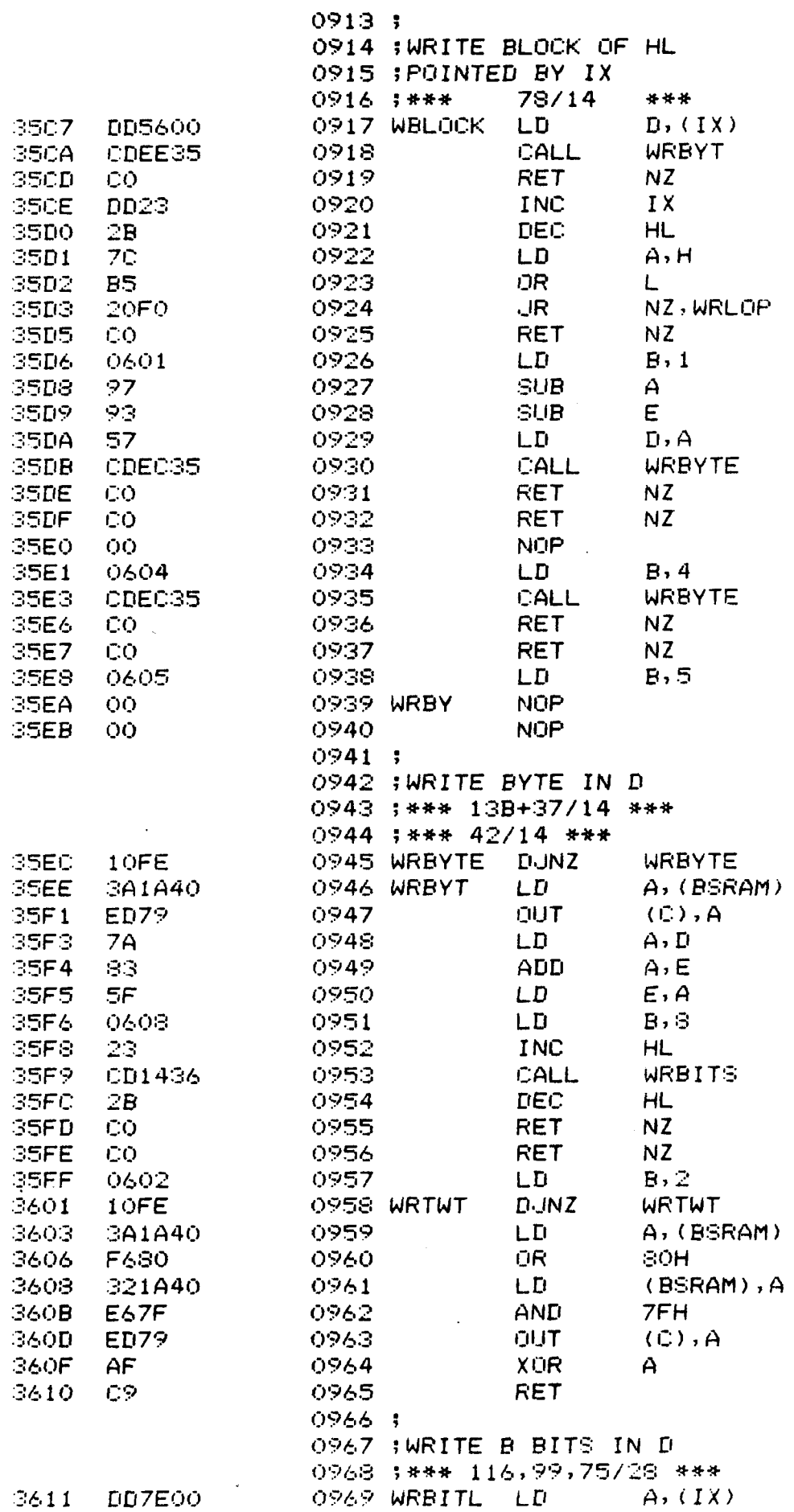

 $\mathcal{L}(\mathcal{L}^{\text{max}}_{\mathcal{L}})$  .

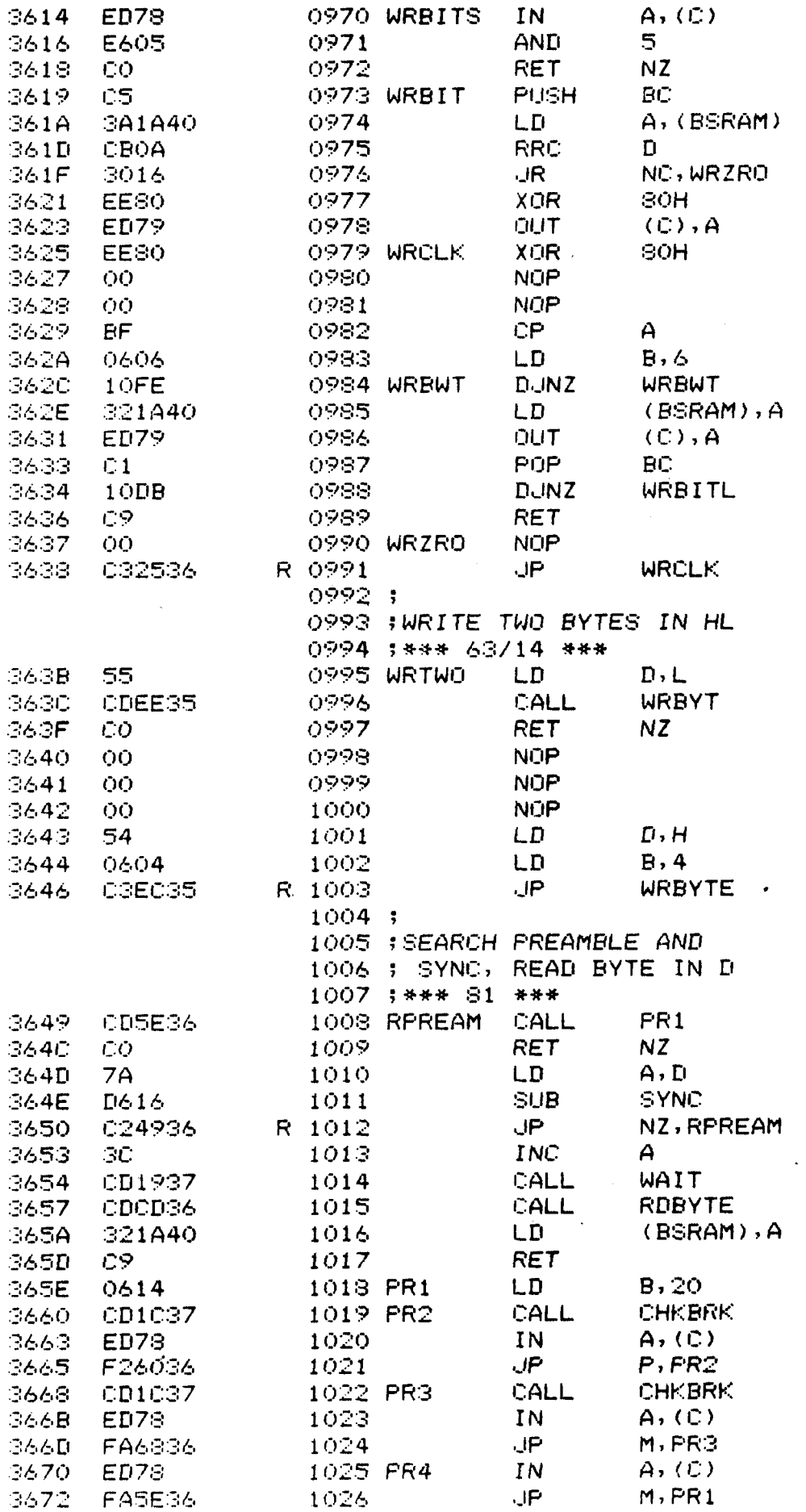

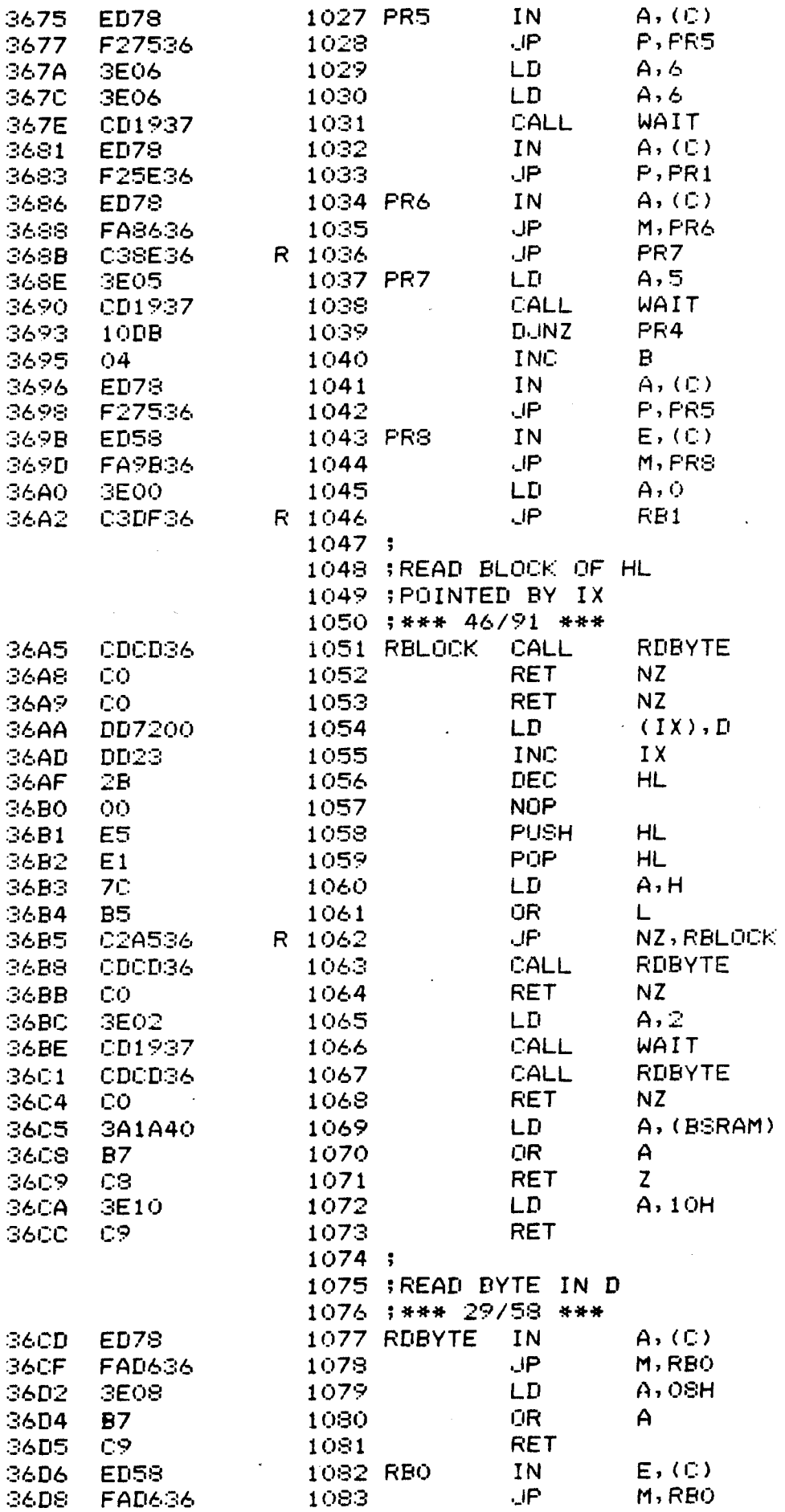

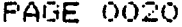

 $\mathcal{L}^{\text{max}}_{\text{max}}$  ,  $\mathcal{L}^{\text{max}}_{\text{max}}$ 

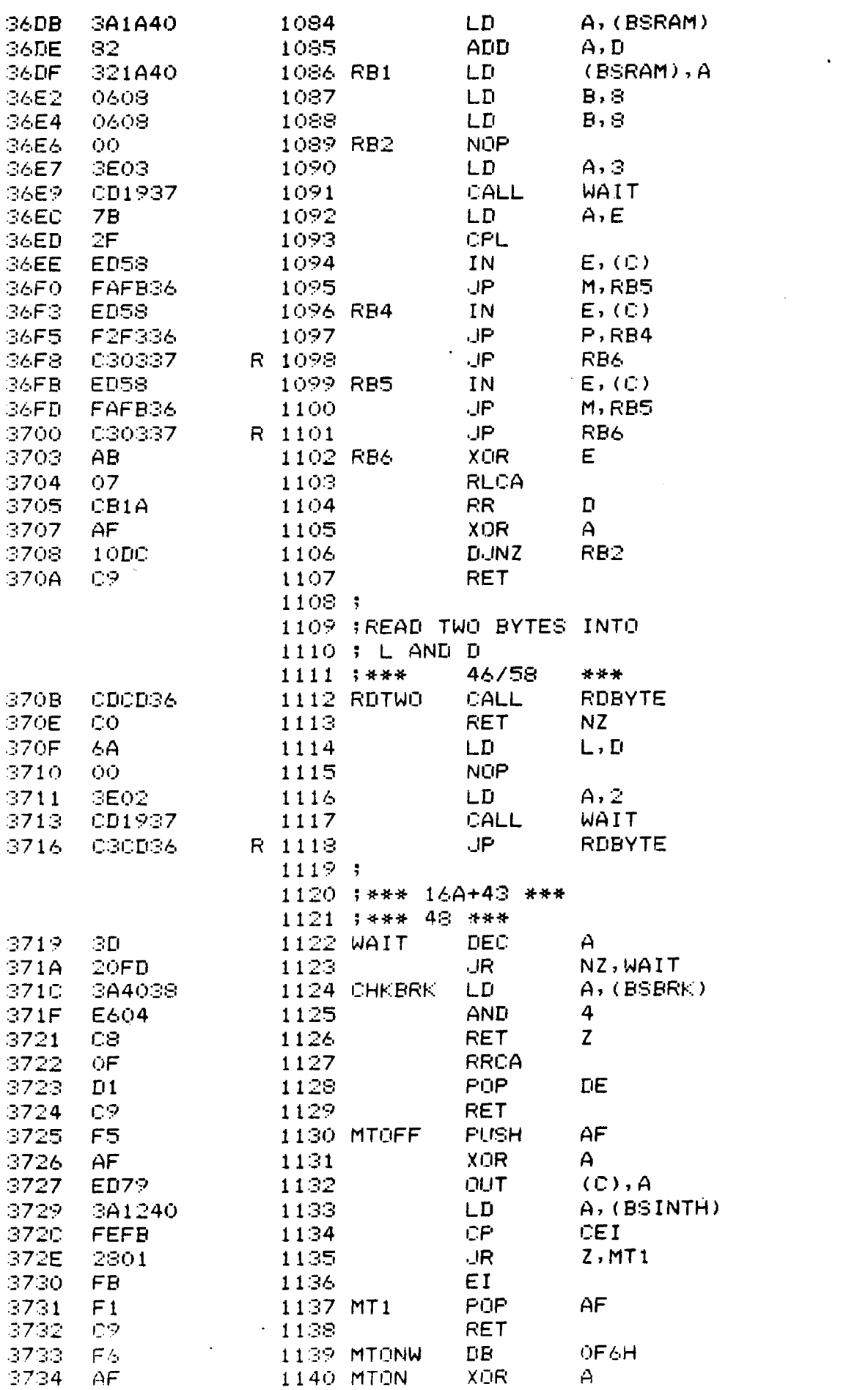

 $\sim$ 

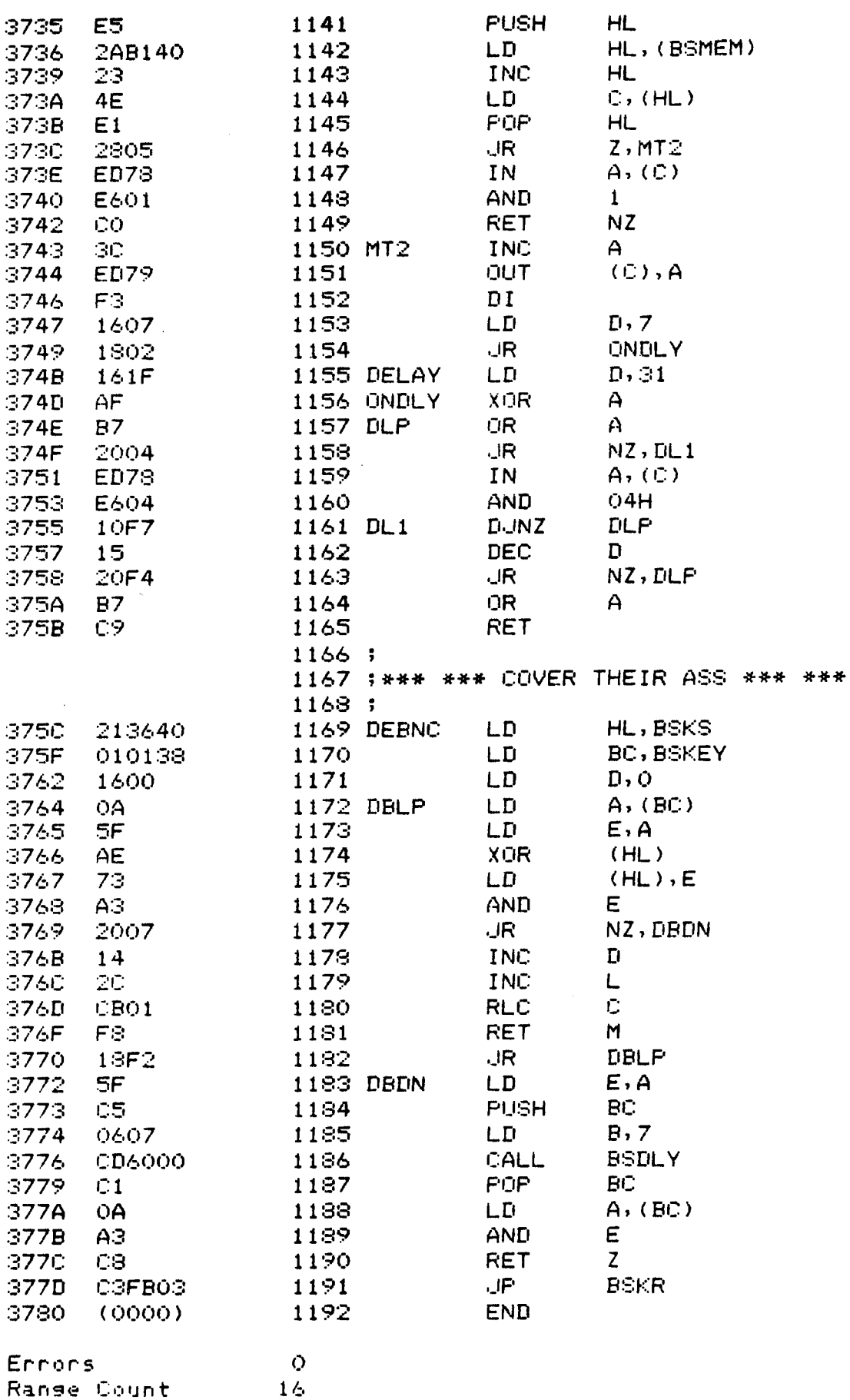

 $\sim 10$ 

EXATRON STRINGY FLOPPY FIRMWARE FOR TRS-80 CROSS REFERENCE LISTING

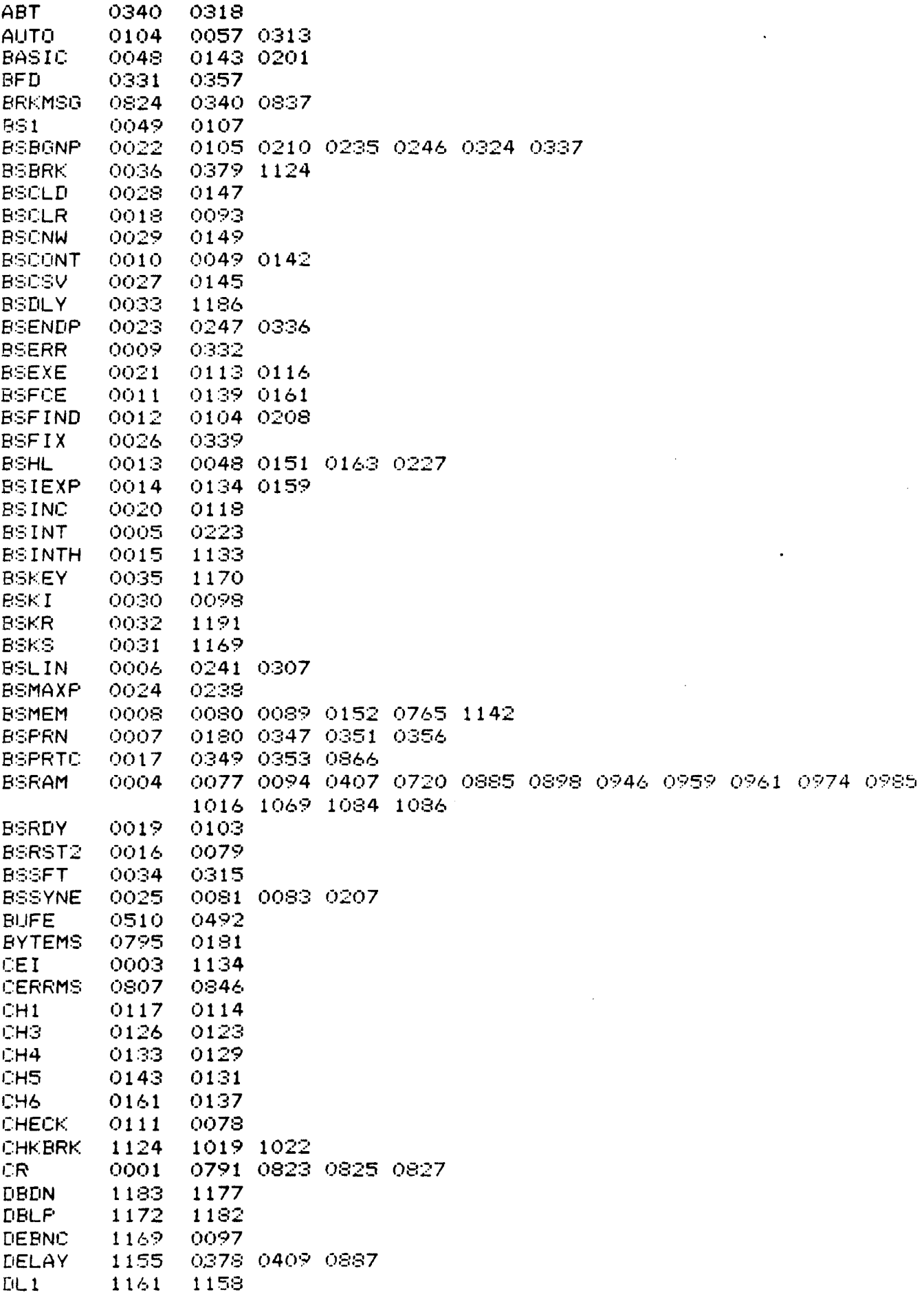

### EXATRON STRINGY FLOPPY FIRMWARE FOR TRS-80 CROSS REFERENCE LISTING

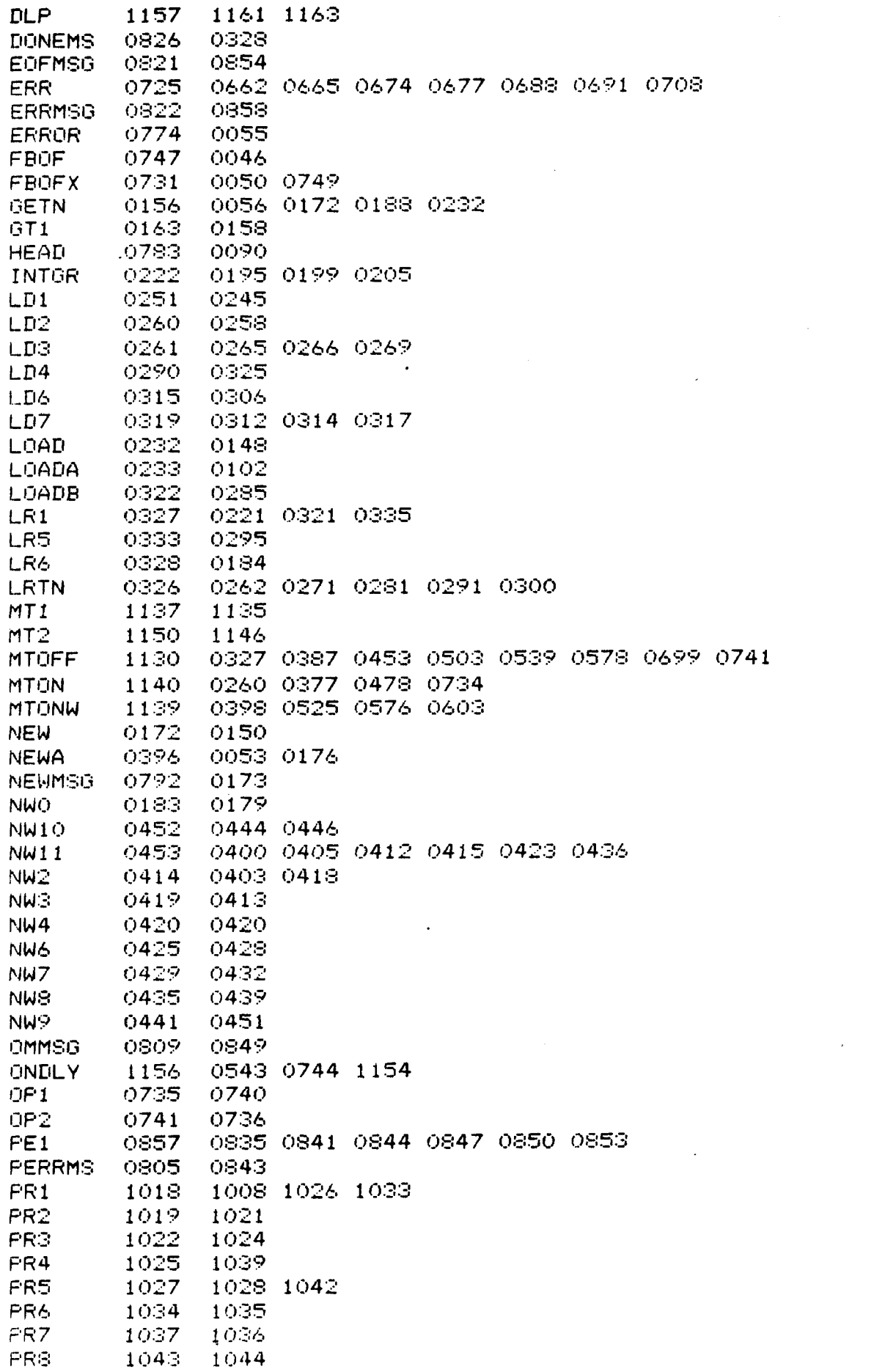

CROSS REFERENCE LISTING

EXATRON STRINGY FLOPPY FIRMWARE FOR TRS-80 CROSS REFERENCE LISTING

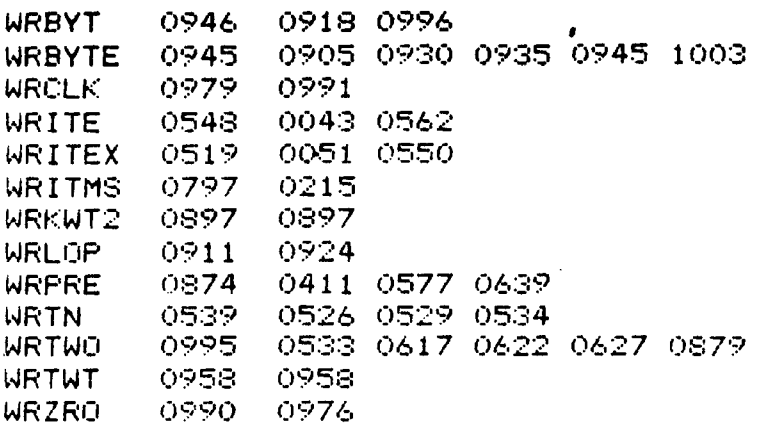

 $\sim 100$ 

 $\sim$ 

 $\sim 10^{-11}$ 

 $\sim 100$ 

 $\sim$ 

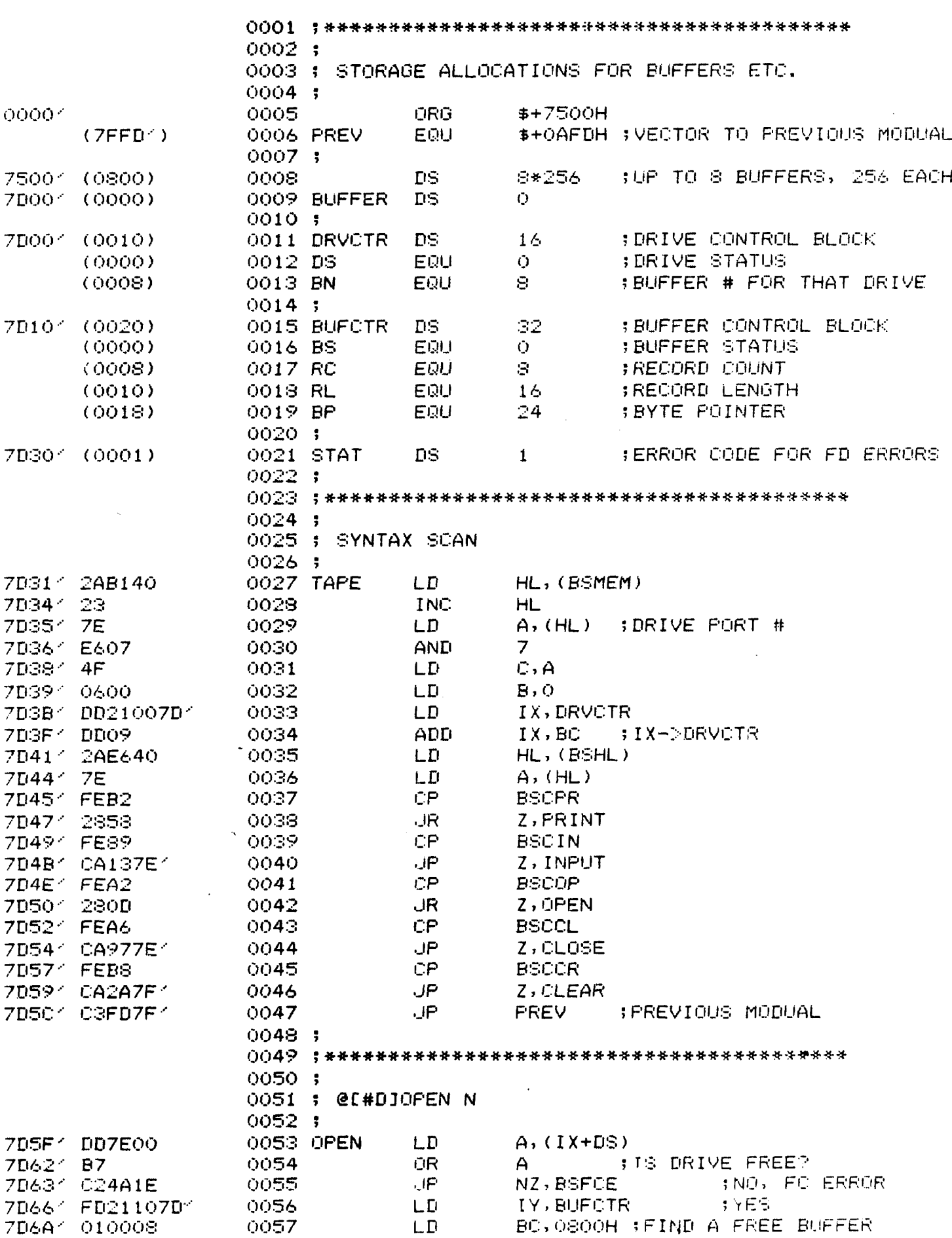

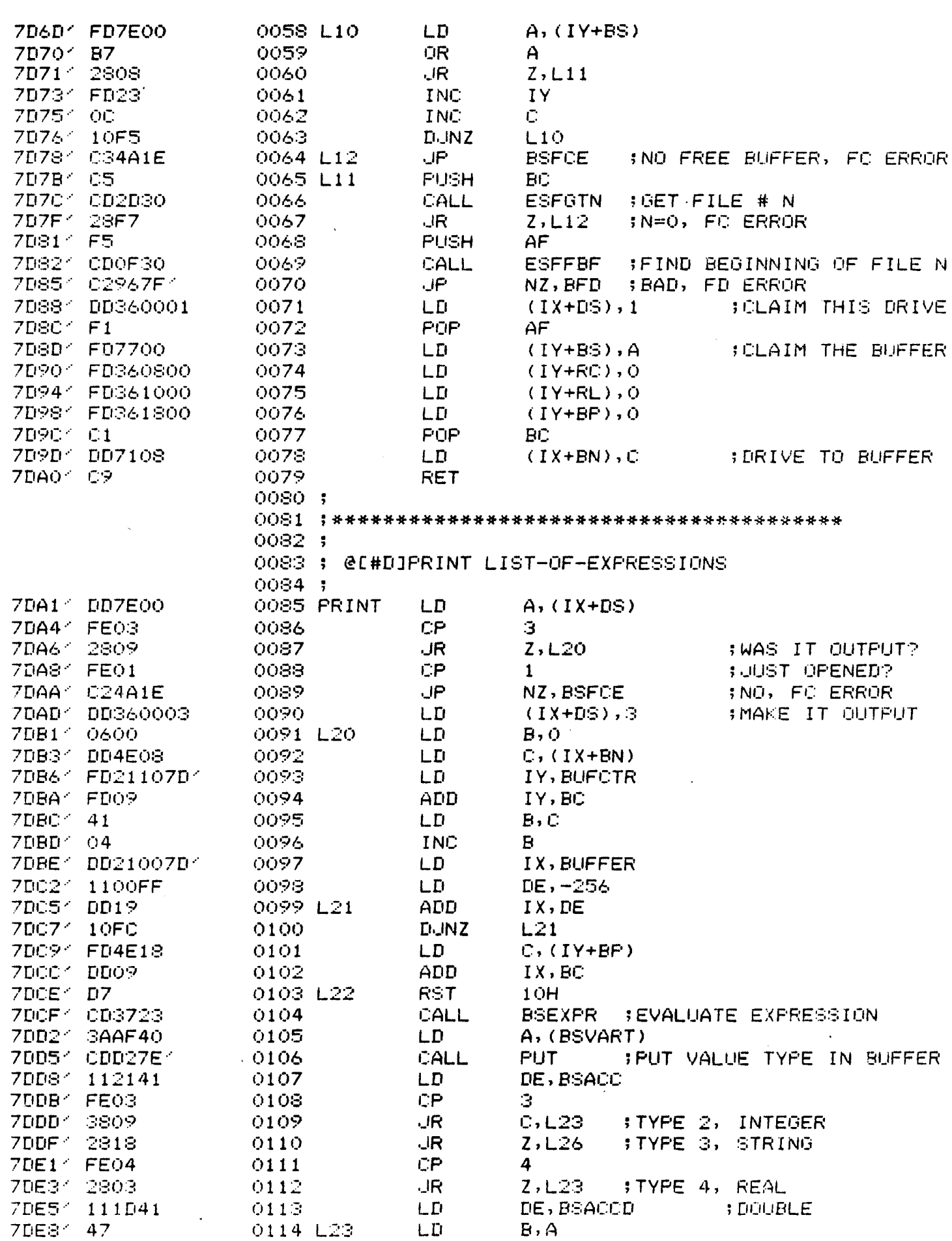

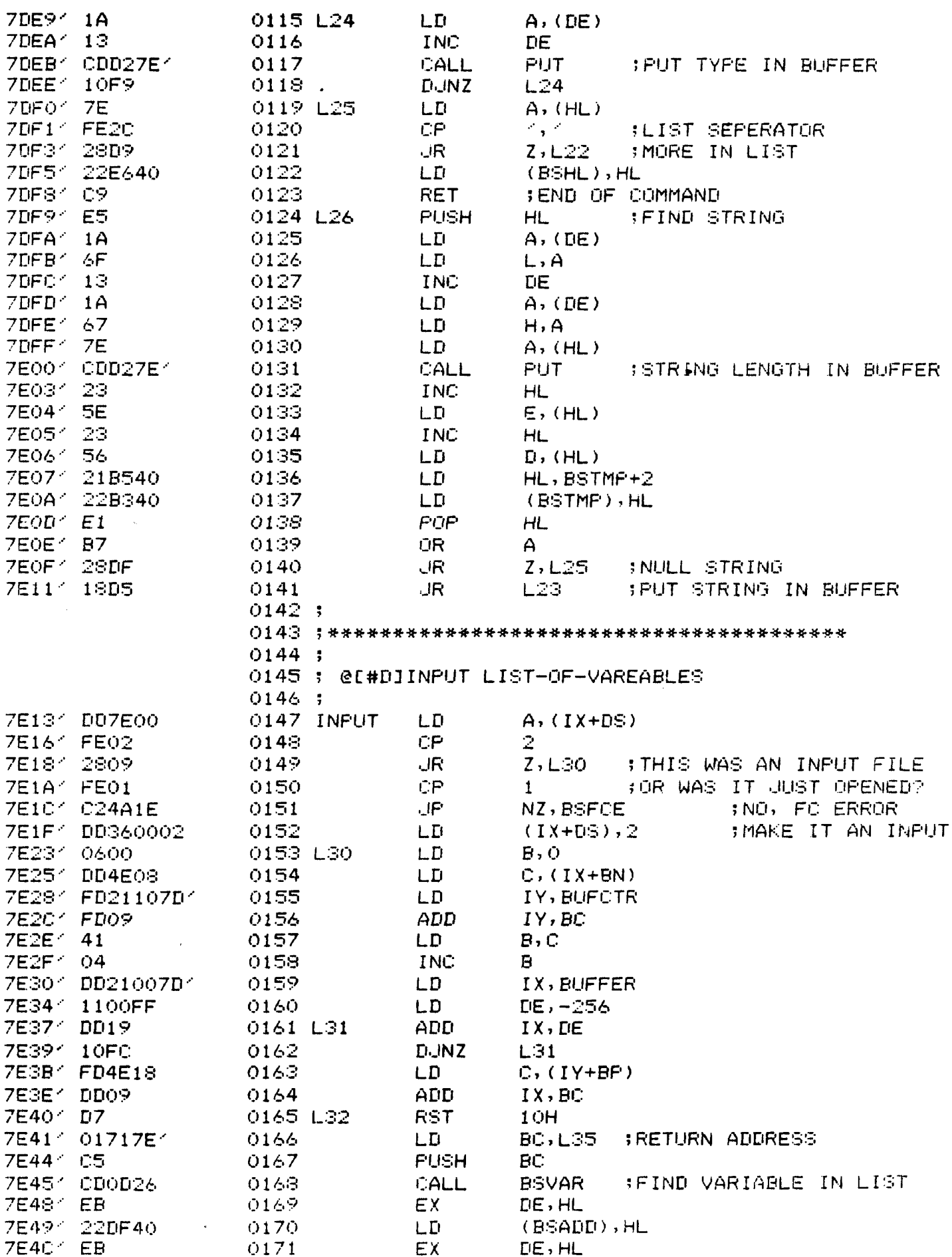

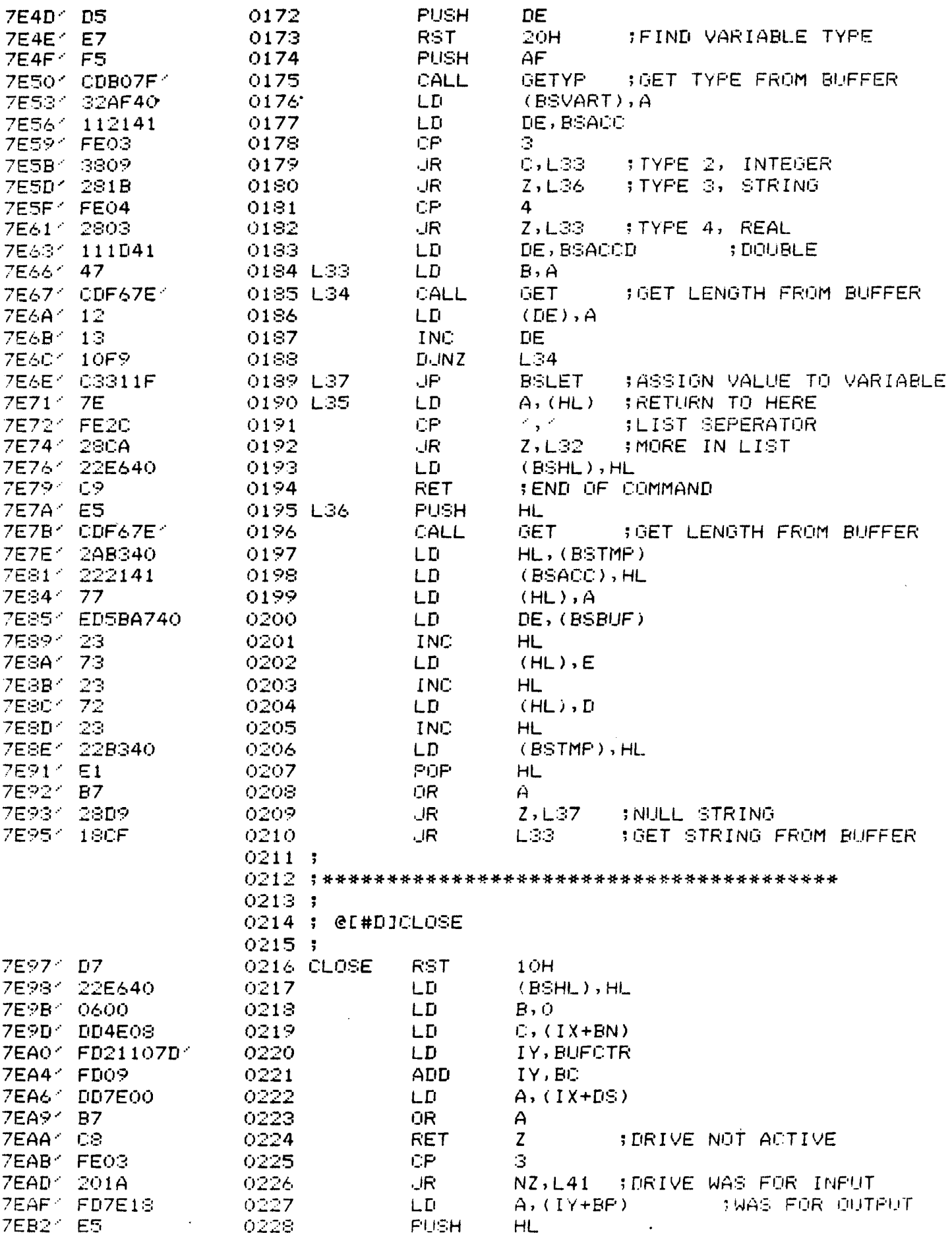

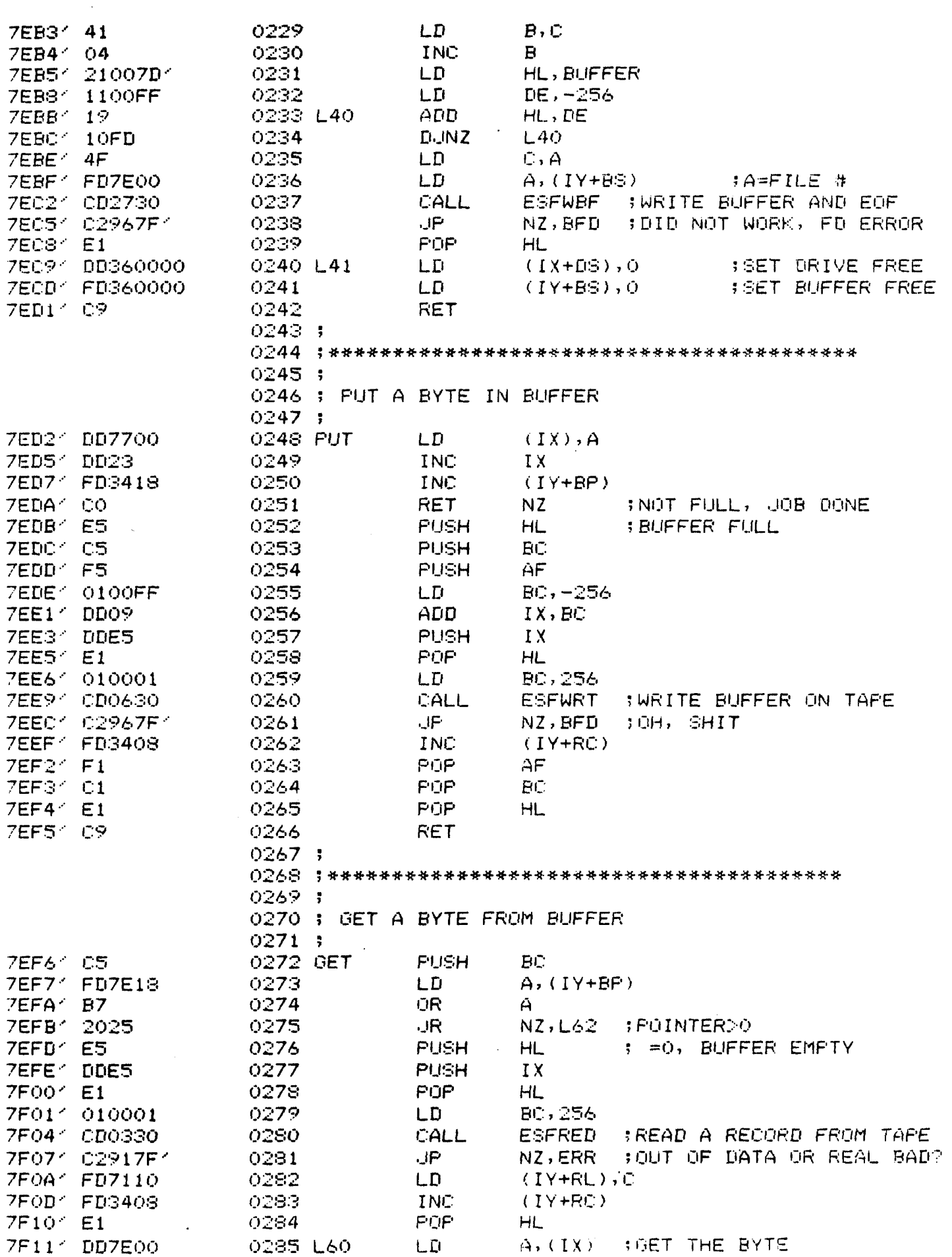

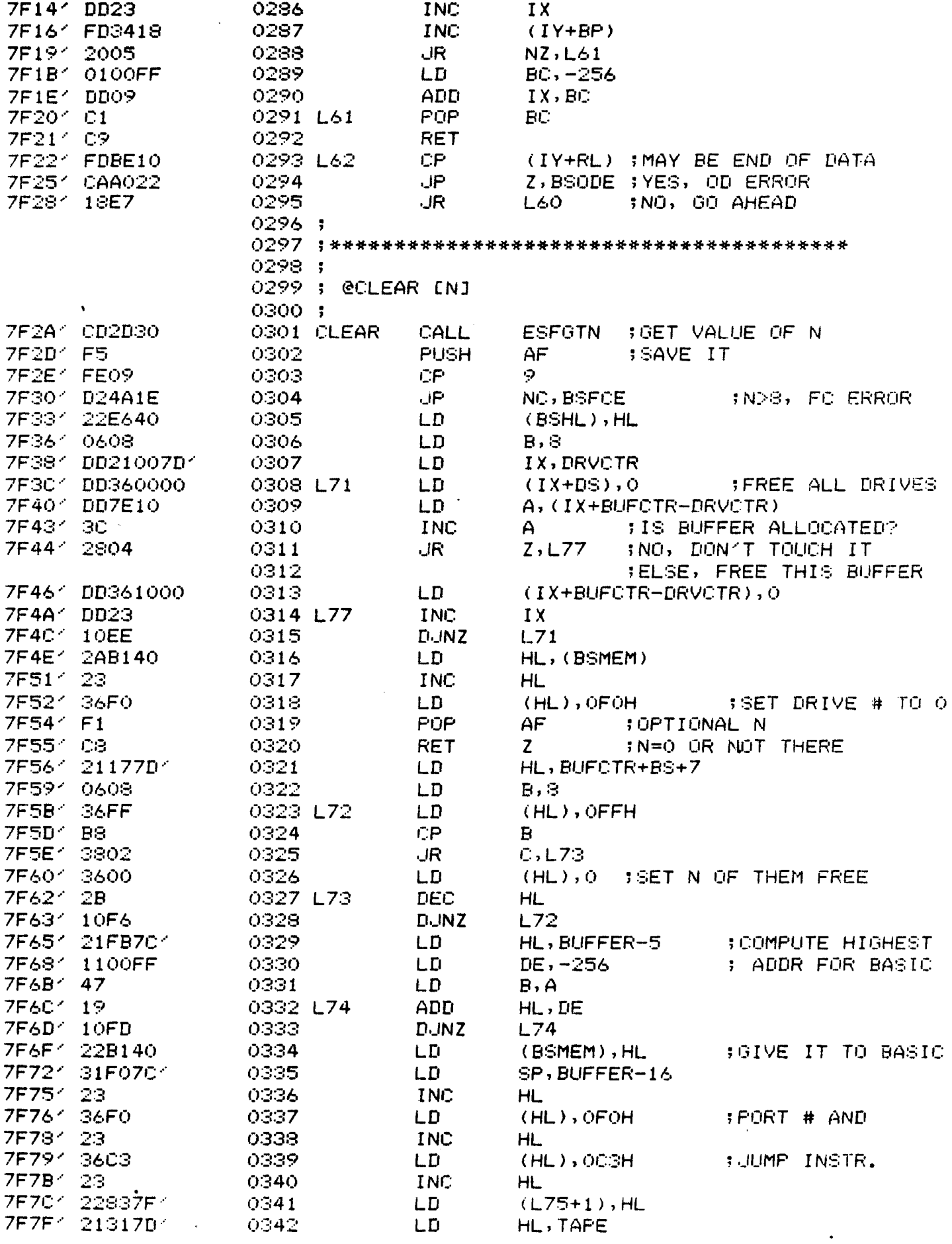

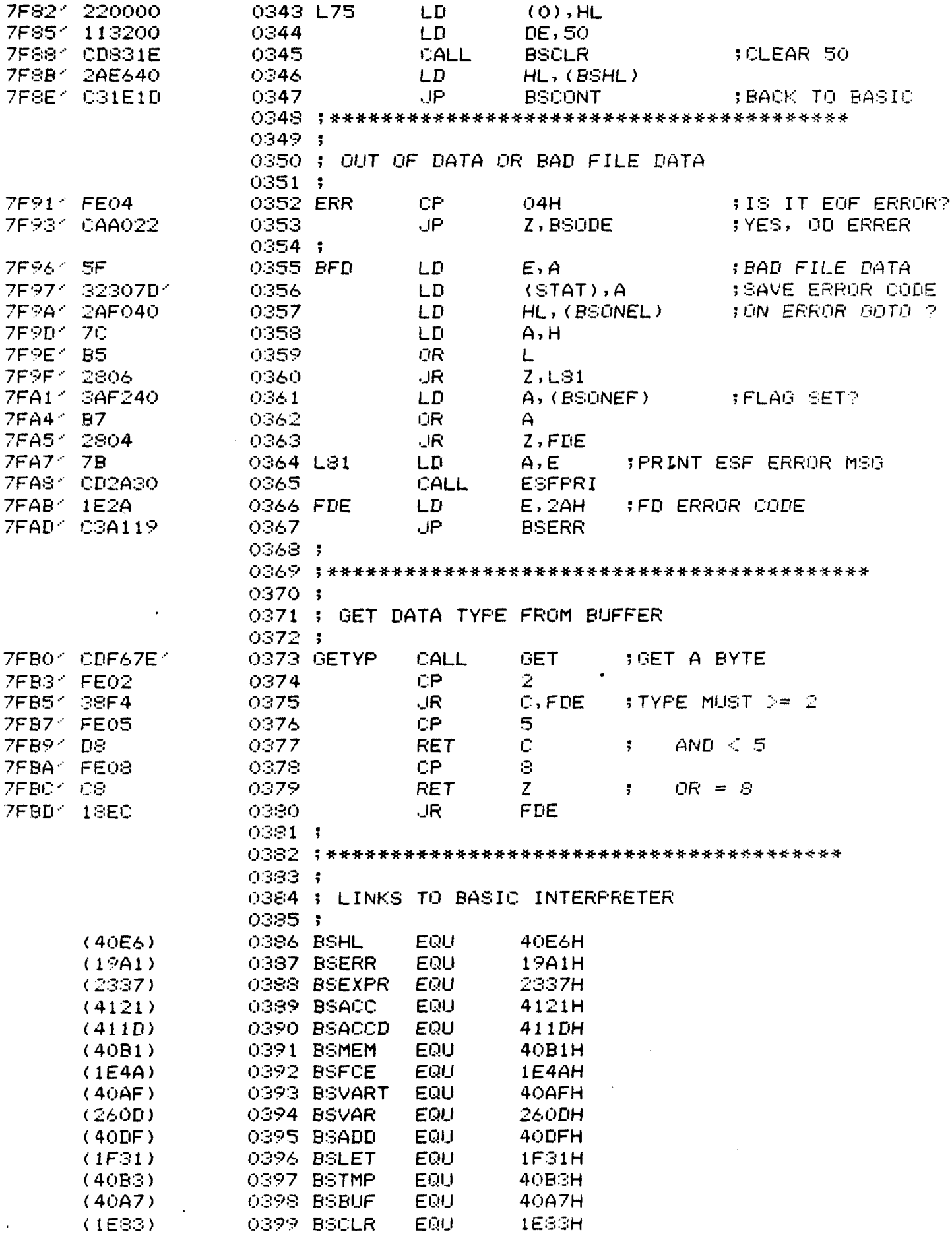

 $\mathcal{L}^{\text{max}}_{\text{max}}$ 

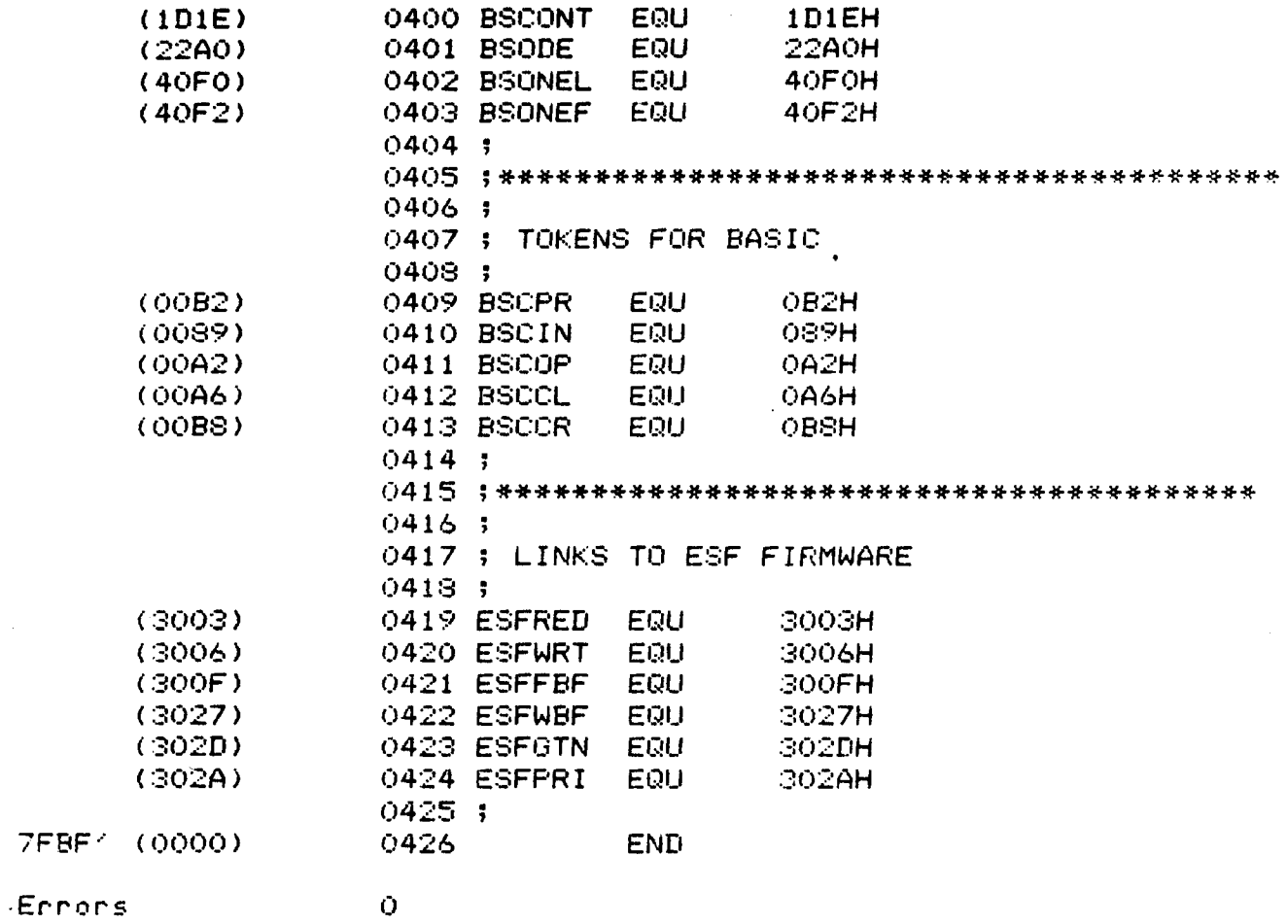

Program Length 7FBF (32703)

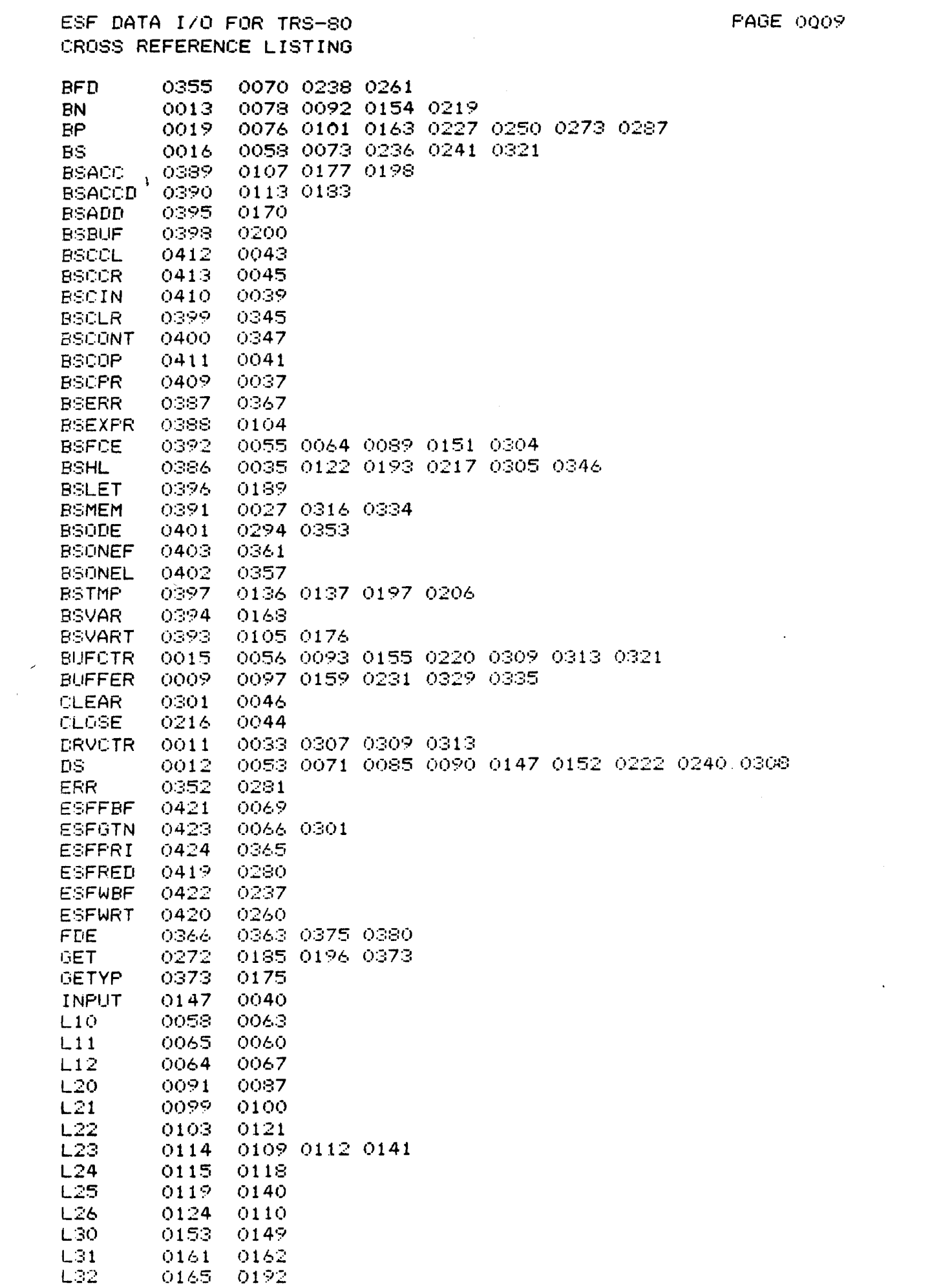

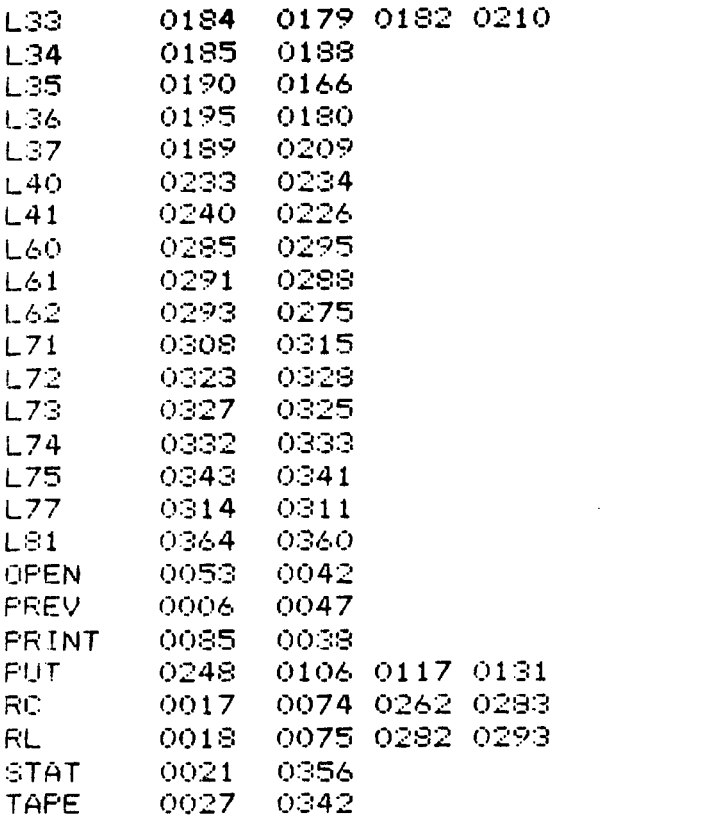

 $\mathcal{L}^{\text{max}}_{\text{max}}$  and  $\mathcal{L}^{\text{max}}_{\text{max}}$ 

 $\sim$ 

 $\ddot{\phantom{a}}$